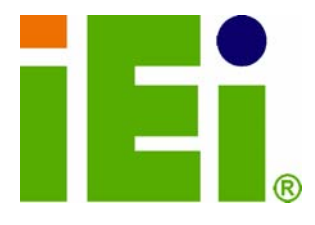

T

k

**IEI Technology Corp.** 

## **MODEL: MODAT-328**

### **Multi-functional Stocktaking PDA featuring Marvell PXA310**

**and Microsoft® Windows® Mobile 6.5 OS** 

### **User Manual**

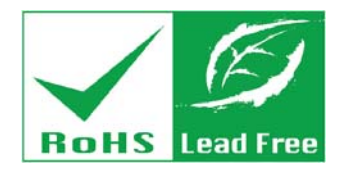

1-8-1117-341

0.31130A

**BOOK HALL CAN CHARLEY, ATTINUES DRAFT** ylmstmoatututsess **BELOOMNISM** 

**Rev. 1.03 – February 2012** 

**Contract** 

# **Revision**

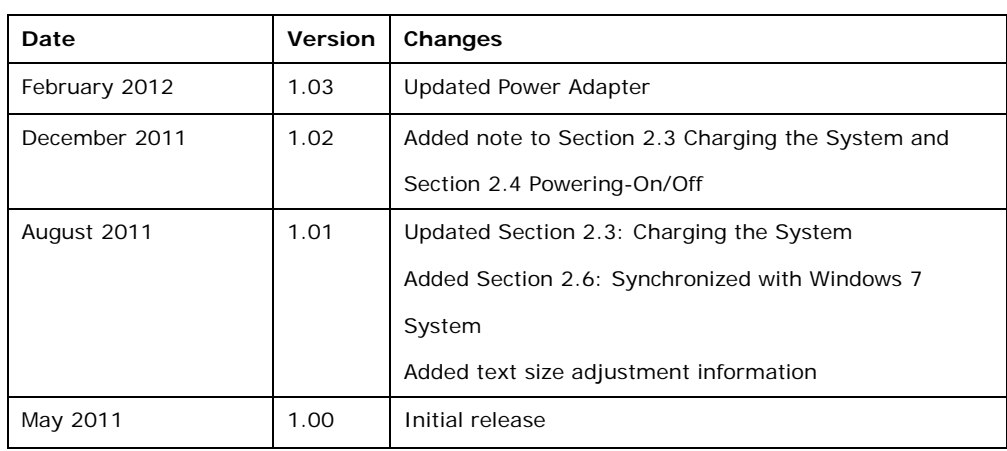

**MTechnology Corp.** 

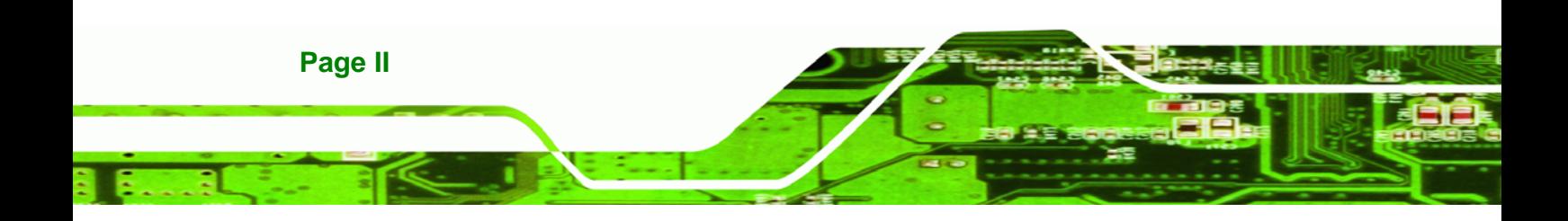

# **Copyright**

**&Technology** 

Corp.

### **COPYRIGHT NOTICE**

The information in this document is subject to change without prior notice in order to improve reliability, design and function and does not represent a commitment on the part of the manufacturer.

In no event will the manufacturer be liable for direct, indirect, special, incidental, or consequential damages arising out of the use or inability to use the product or documentation, even if advised of the possibility of such damages.

This document contains proprietary information protected by copyright. All rights are reserved. No part of this manual may be reproduced by any mechanical, electronic, or other means in any form without prior written permission of the manufacturer.

### **TRADEMARKS**

All registered trademarks and product names mentioned herein are used for identification purposes only and may be trademarks and/or registered trademarks of their respective owners.

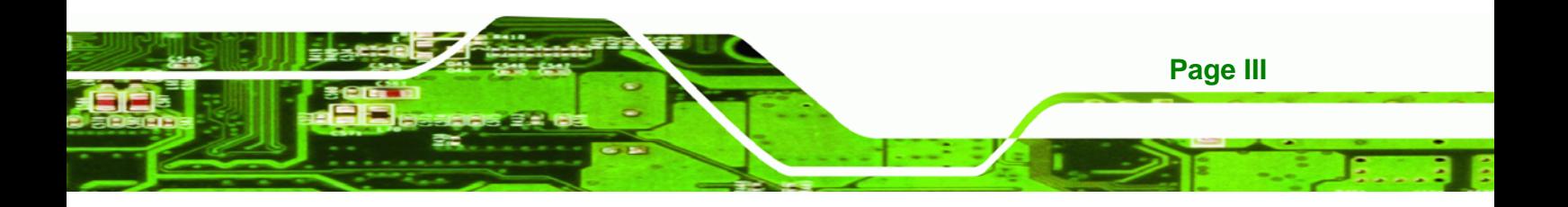

#### **WARNING**

**Technology Corp** 

This device complies with Part 15 of the FCC Rules. Operation is subject to the following two conditions:

(1) this device may not cause harmful interference, and (2) this device must accept any interference received, including interference that may cause undesired operation.

NOTE: This equipment has been tested and found to comply with the limits for a Class B digital device, pursuant to part 15 of the FCC Rules. These limits are designed to provide reasonable protection against harmful interference in a residential installation. This equipment generates, uses, and radiates radio frequency energy and, if not installed and used in accordance with the instructions, may cause harmful interference to radio communications.

However, there is no guarantee that interference will not occur in a particular installation. If this equipment does cause harmful interference to radio or television reception, which can be determined by turning the equipment off and on, the user is encouraged to try to correct the interference by one or more of the following measures: —Reorient or relocate the receiving antenna.

—Increase the separation between the equipment and receiver.

—Connect the equipment into an outlet on a circuit different from that to which the receiver is connected.

—Consult the dealer or an experienced radio/ TV technician for help.

Any changes or modifications not expressly approved by the party responsible for compliance could void the user's authority to operate this equipment.

This device and its antenna(s) must not be co-located or operating in conjunction with any other antenna or transmitter.

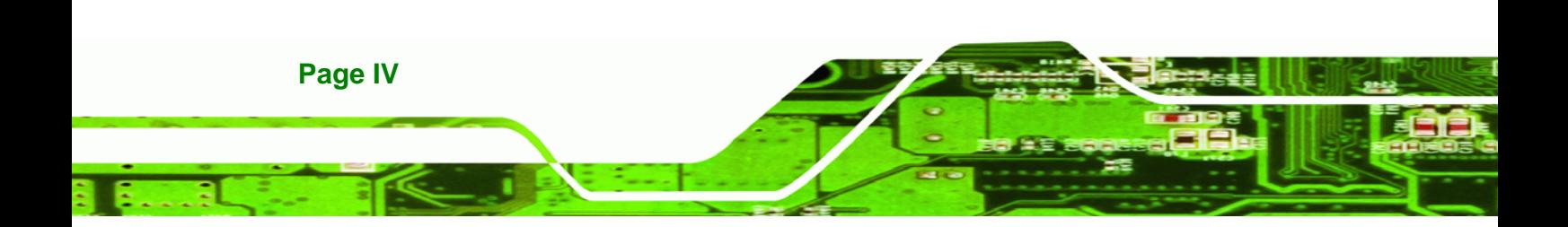

# **Table of Contents**

**@Technology Corp.** 

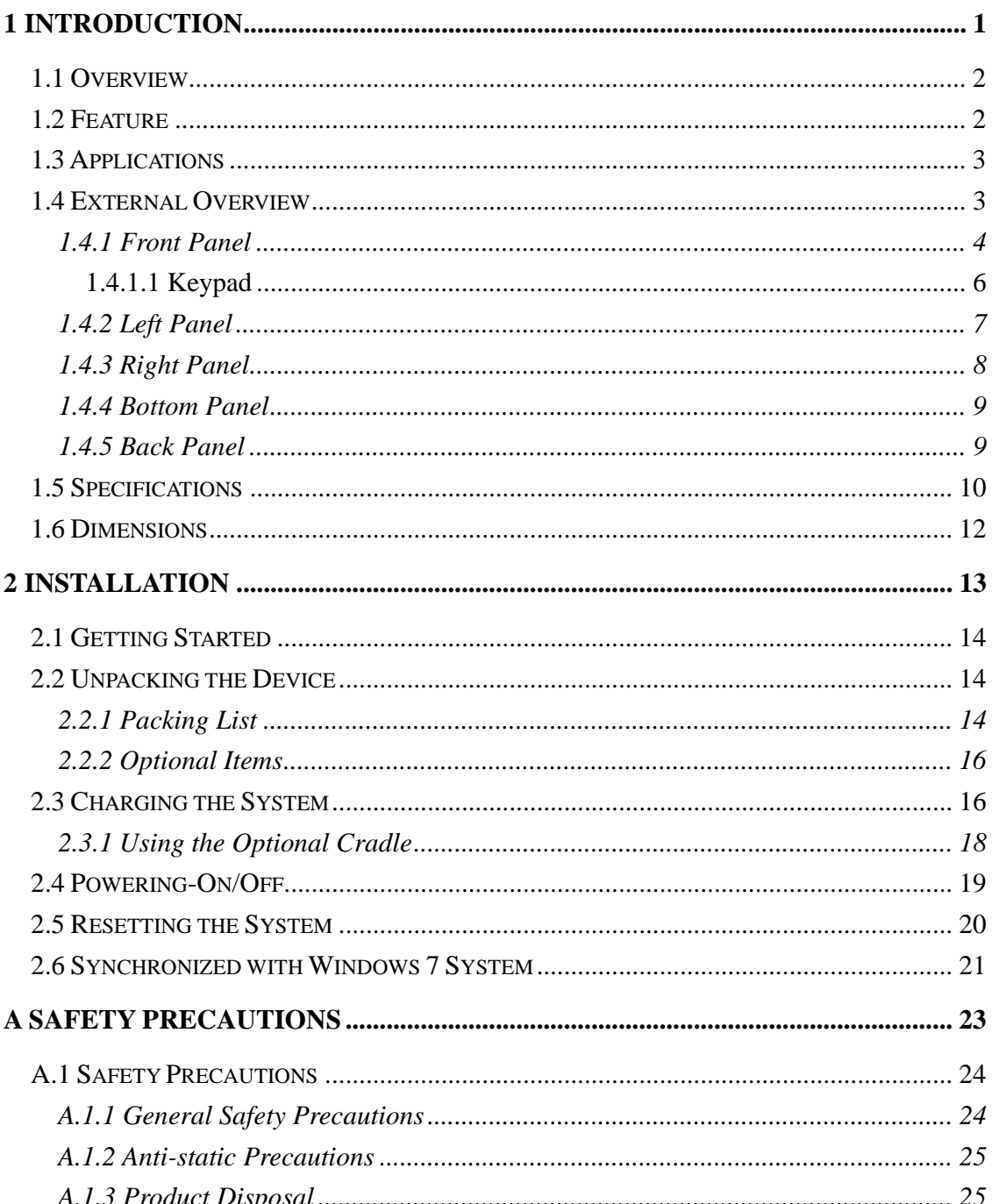

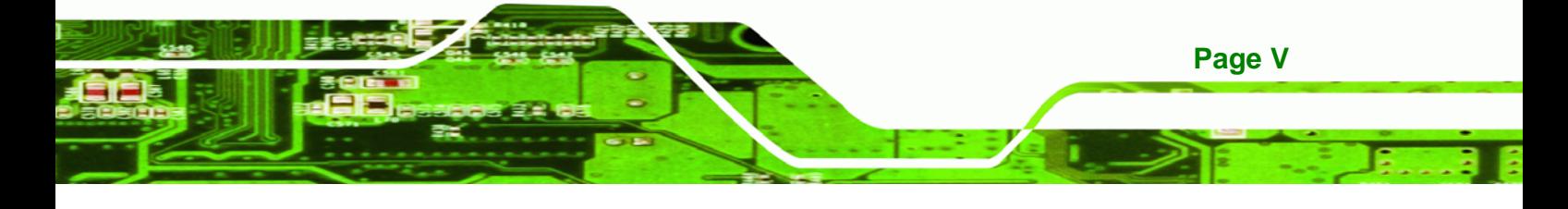

**COLLEGE** 

٠

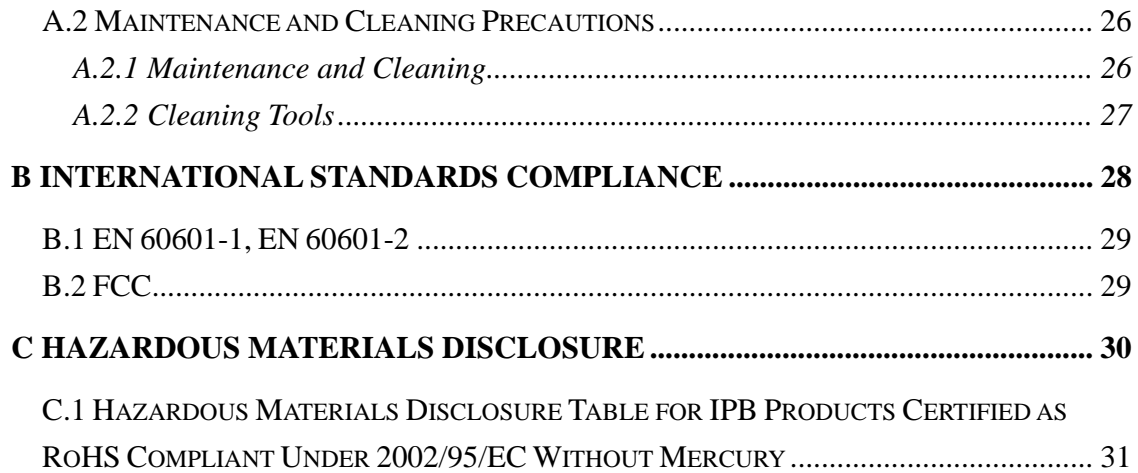

ланы

**BTechnology Corp.** 

12.3.23

د -

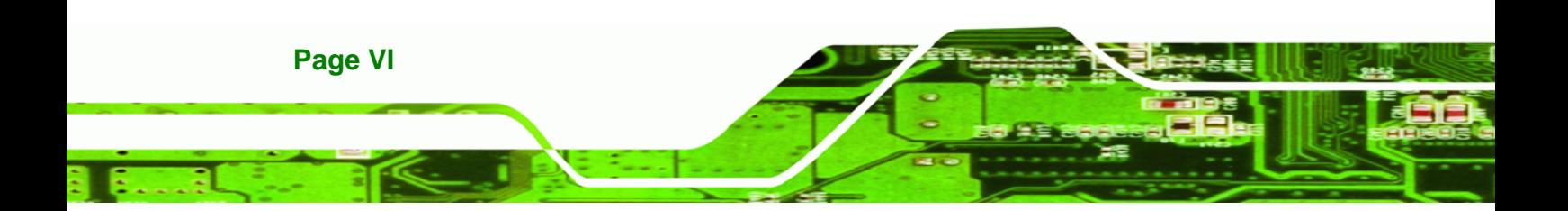

# **List of Figures**

**@Technology Corp.** 

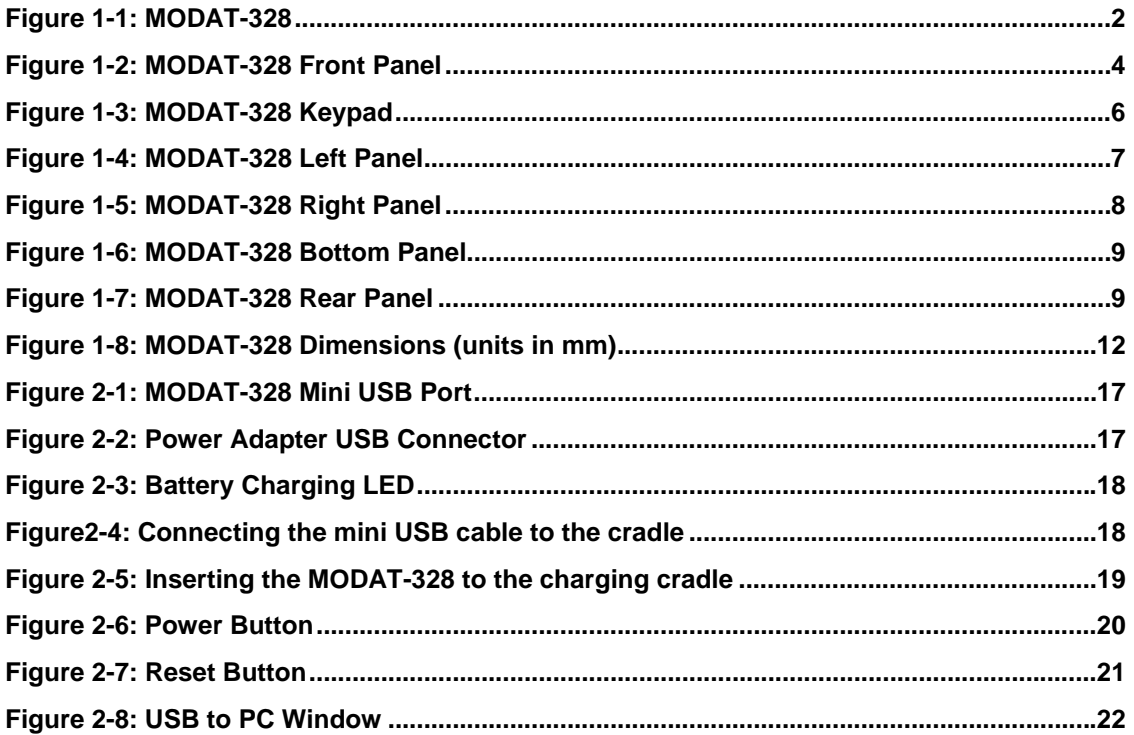

. . .

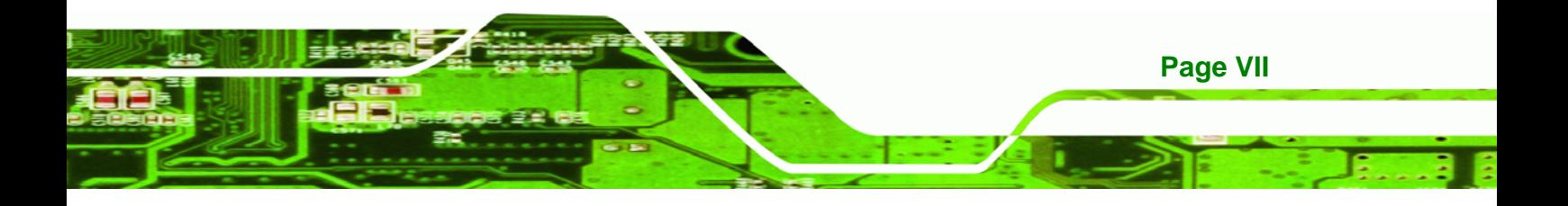

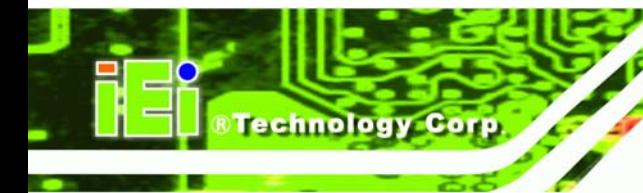

# **List of Tables**

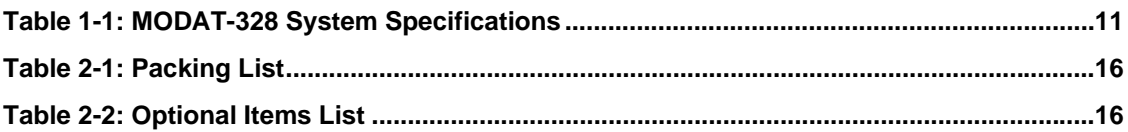

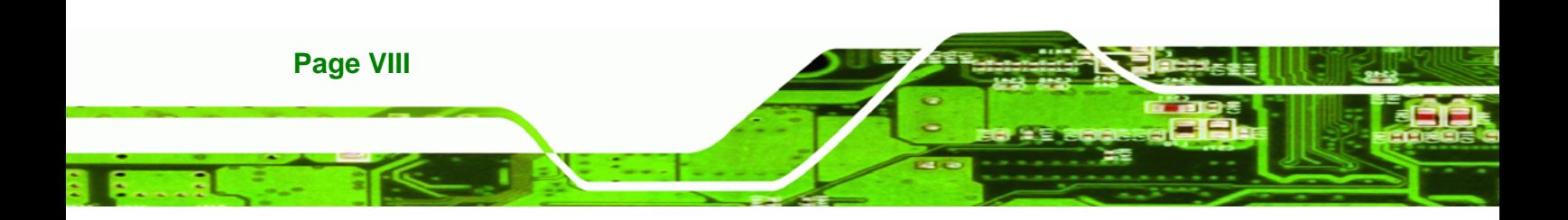

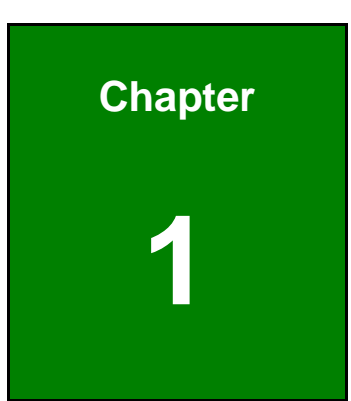

**STechnology Corp.** 

# **1 Introduction**

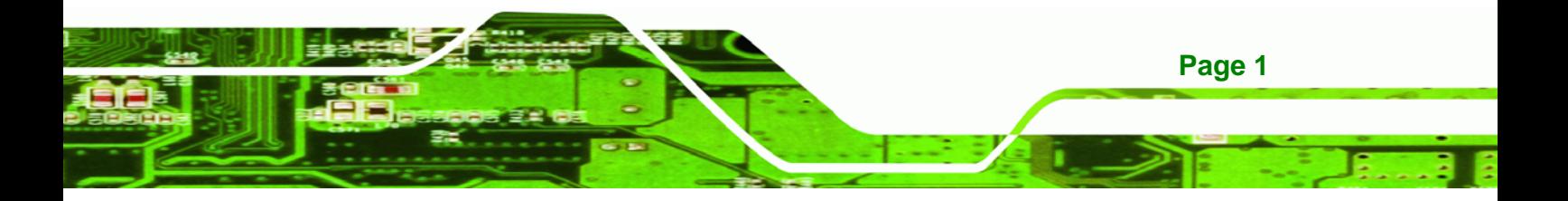

- 1 2

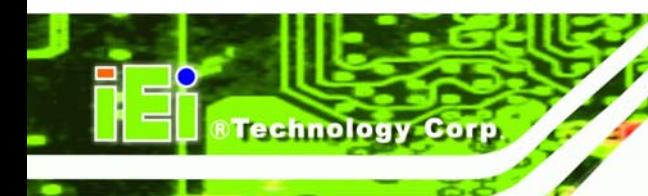

### **1.1 Overview**

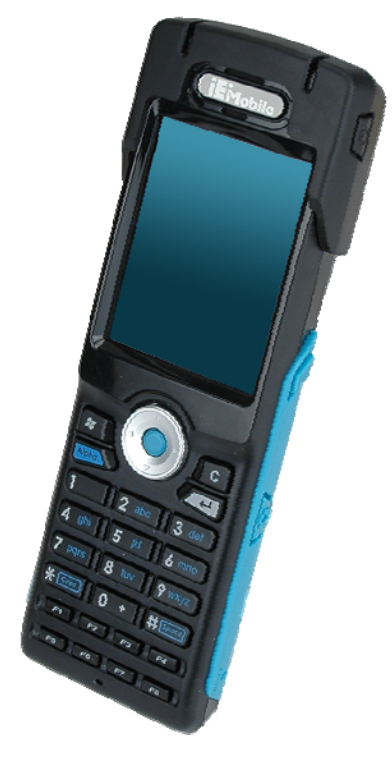

**Figure 1-1: MODAT-328** 

The MODAT-328, with built-in Microsoft® Windows® Mobile 6.5, is a stocktaking PDA which provides an all-in-one warehouse management solution.

The MODAT-328 packs advanced data acquisition technologies such as RFID, 1D/2D bar code reading, and a 3 Megapixel CMOS camera into a compact, ergonomic design. Your staff is connected to real-time, online data through Wi-Fi connectivity while the Bluetooth function allows devices such as headsets and thermal printers to be paired with the MODAT-328, increasing productivity on the go.

### **1.2 Feature**

The MODAT-328 features the following:

- 624 MHz Marvell® PXA 310 CPU
- 2.8" high brightness transflective TFT touchscreen with stylus input
- microSD Slot

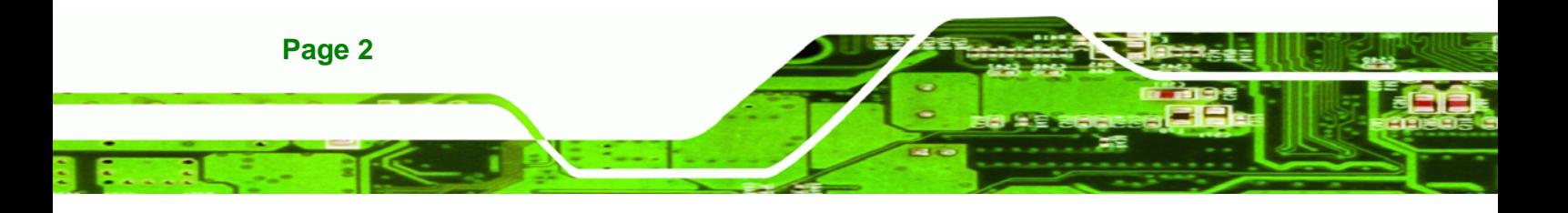

- Mini USB client (for ActiveSync and battery charging)
- Wi-Fi 802.11b/g
- Bluetooth 2.1 + EDR
- Windows Mobile 6.5 preinstalled
- Supports Visual Studio .NET and .NET Compact Framework development tools

*<u>RTechnology</u>* 

Corp.

 Mobile application downloads: Windows Marketplace for Mobile (http://www.windowsmarketplace.com)

### **1.3 Applications**

The MODAT-328 can be applied in the following areas:

- MES
- Retail
- Logistics
- Warehouse

### **1.4 External Overview**

The MODAT-328 combines its features in a stylish and ergonomic enclosure. The MODAT-328 consists of a screen, rear panel, top panel, bottom panel and two side panels (left and right). The panels are described in detail in the following sections.

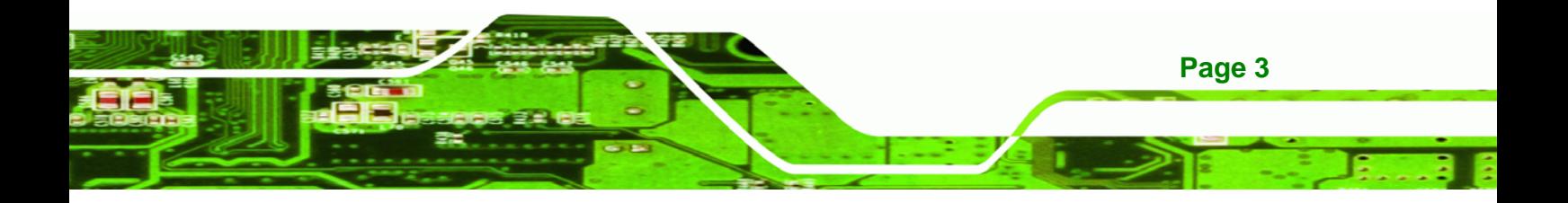

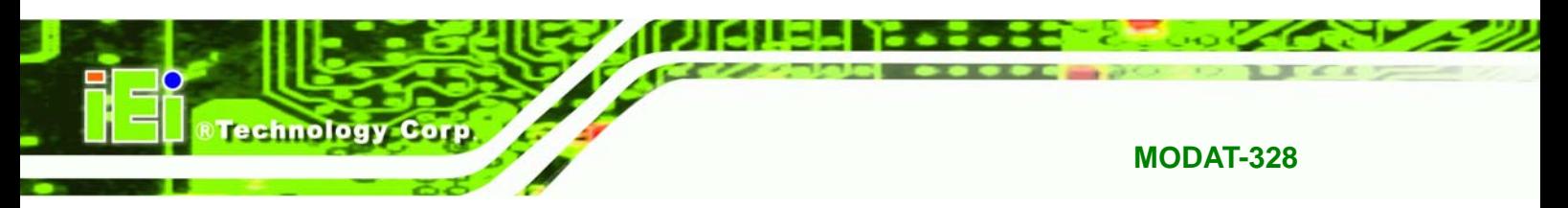

### **1.4.1 Front Panel**

The front panel of the MODAT-328 is shown below.

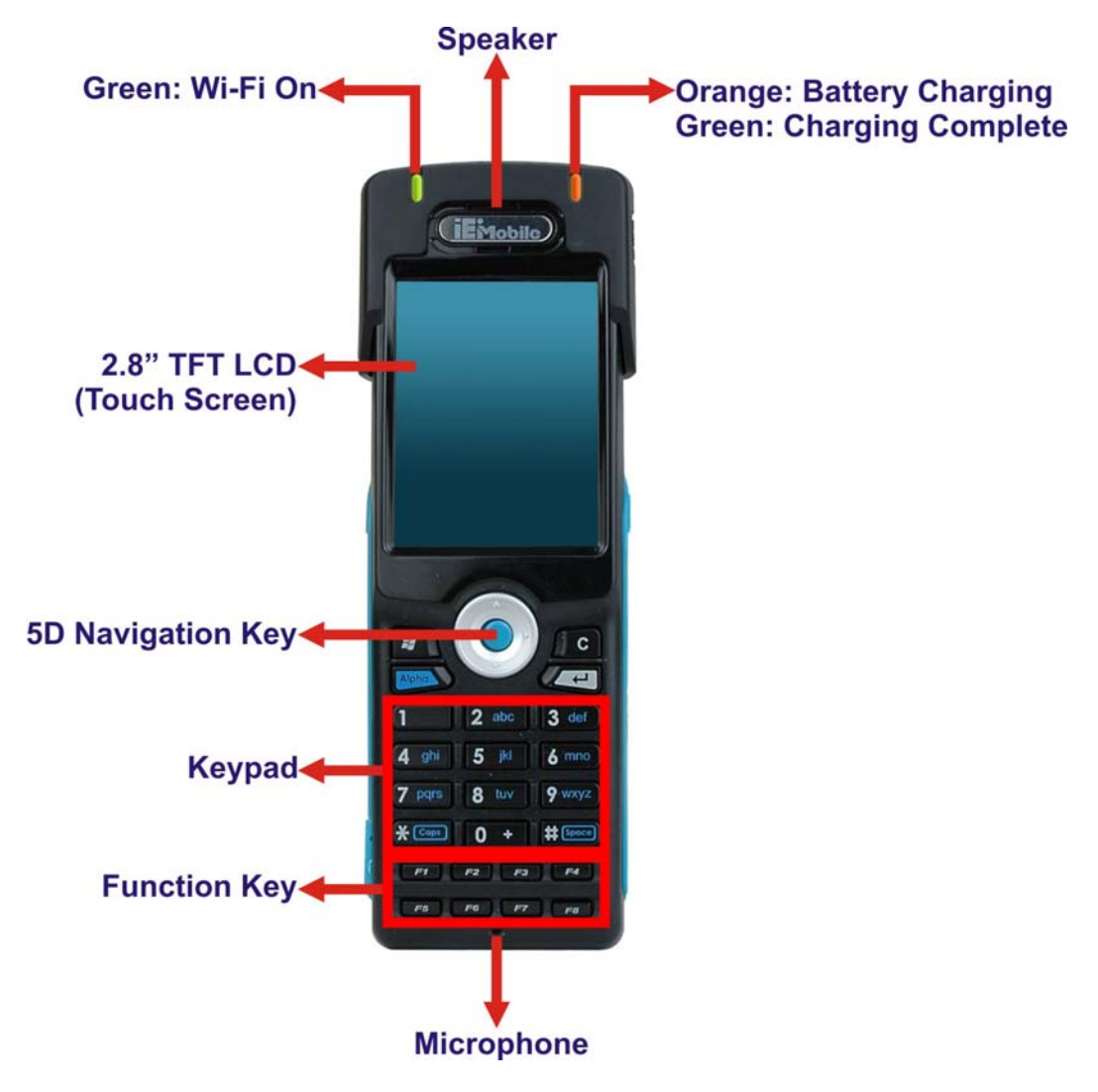

#### **Figure 1-2: MODAT-328 Front Panel**

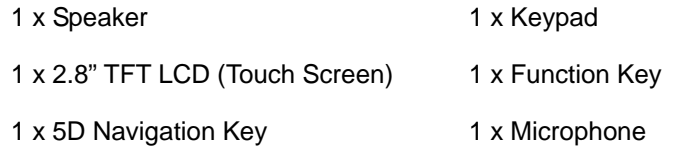

The two LEDs on the front panel indicate battery and WiFi status as described in the following table.

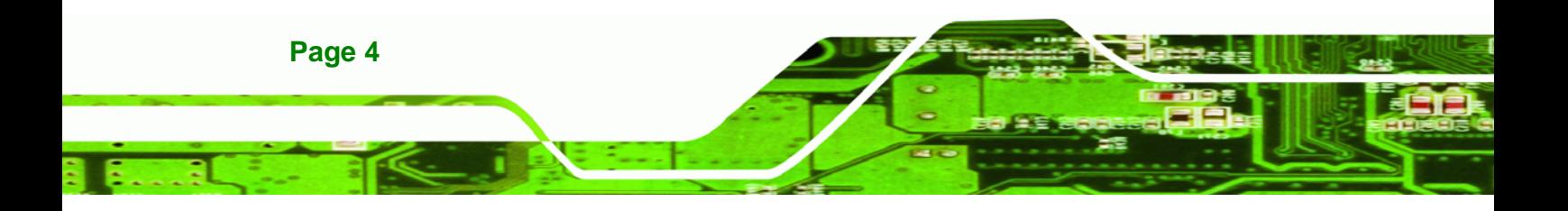

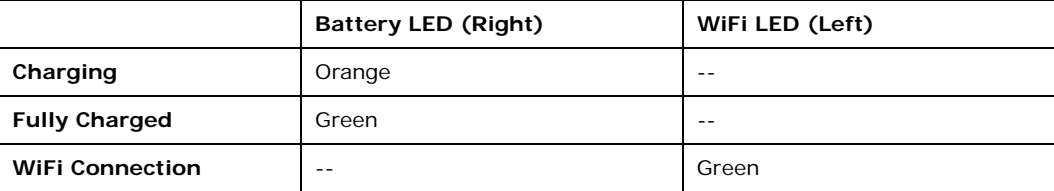

**@Technology Corp.** 

- 1 2

## NOTE:

The user can adjust the text size showed on the screen by going to "Start"  $\rightarrow$  "Settings"  $\rightarrow$  "System"  $\rightarrow$  "Screen".

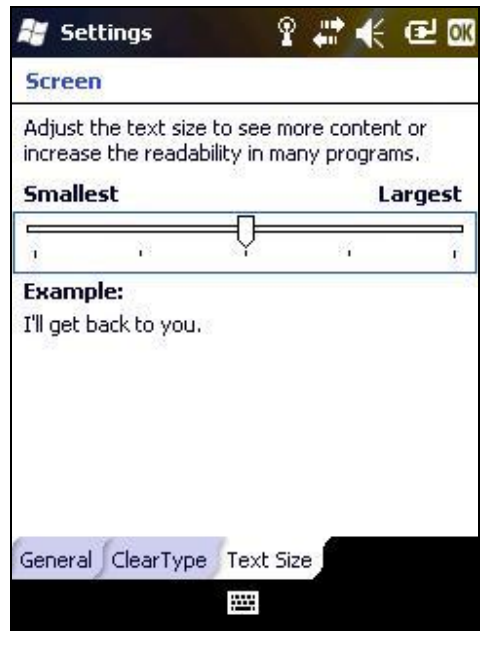

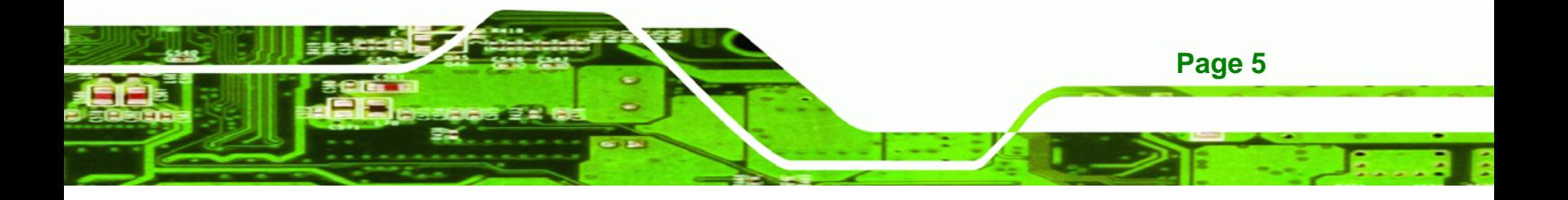

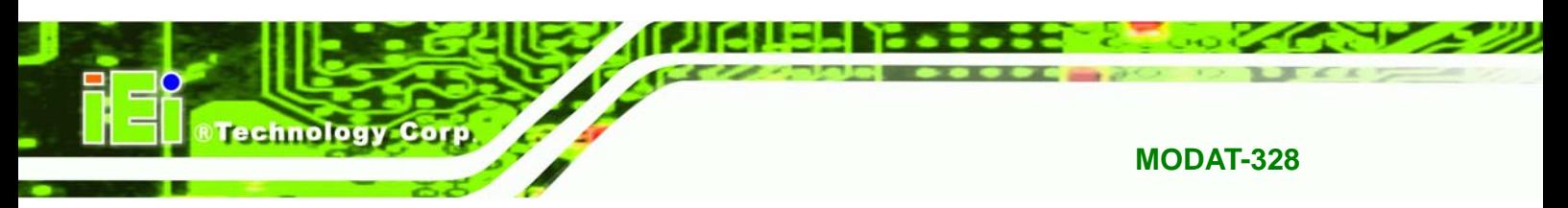

### **1.4.1.1 Keypad**

The keypad and its functions are shown below.

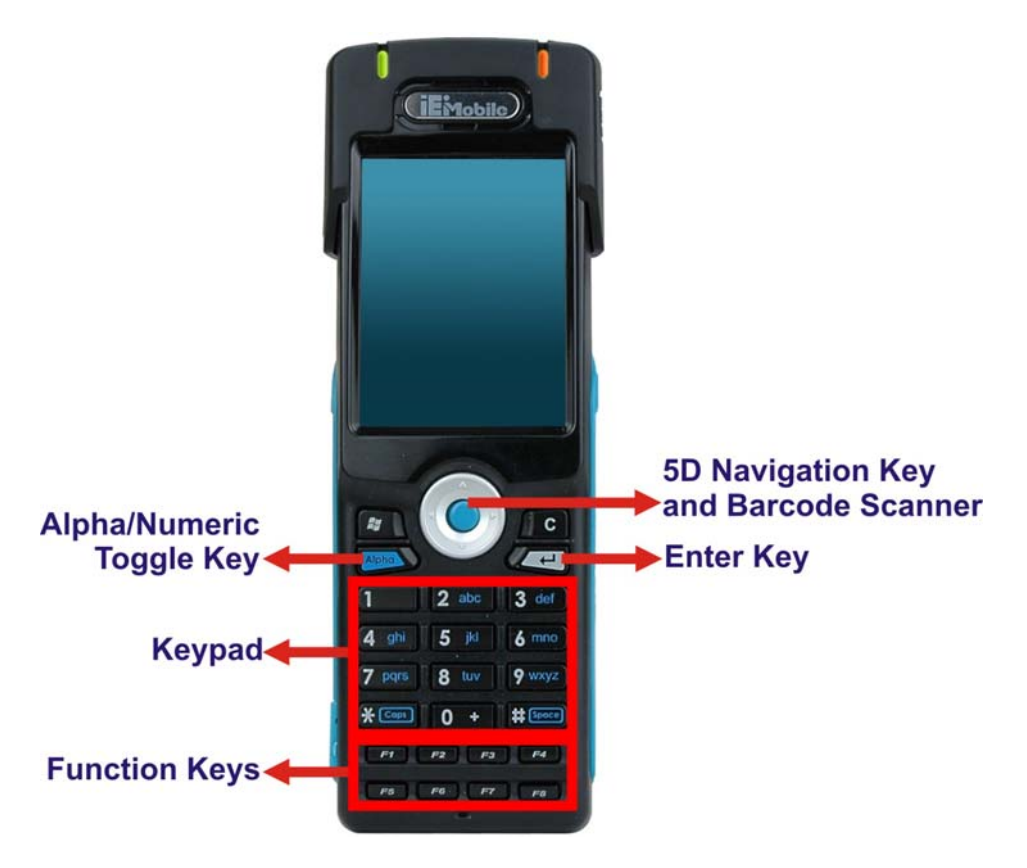

### **Figure 1-3: MODAT-328 Keypad**

 Press the "Alpha" key to switch between using the blue characters and the numeric keys.

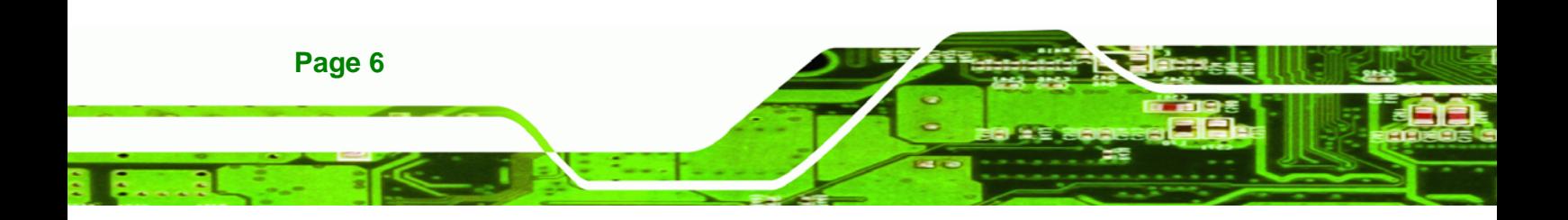

### **1.4.2 Left Panel**

The left panel of the MODAT-328 is shown below.

®Technology Corp.

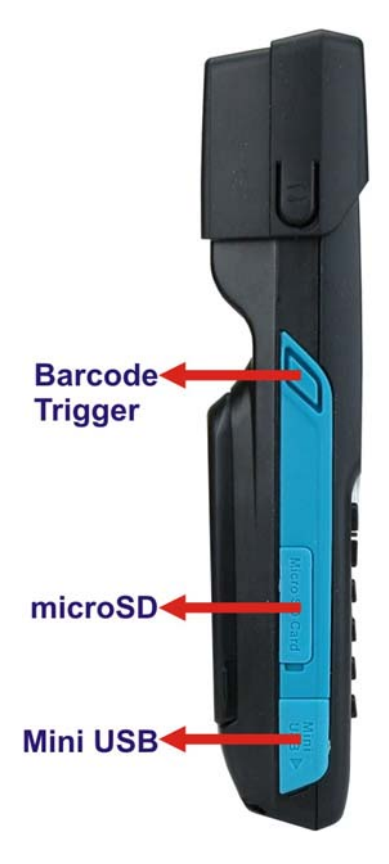

#### **Figure 1-4: MODAT-328 Left Panel**

- **1 x Barcode Scanner Trigger**
- **1** x microSD card slot
- **1** x Mini USB

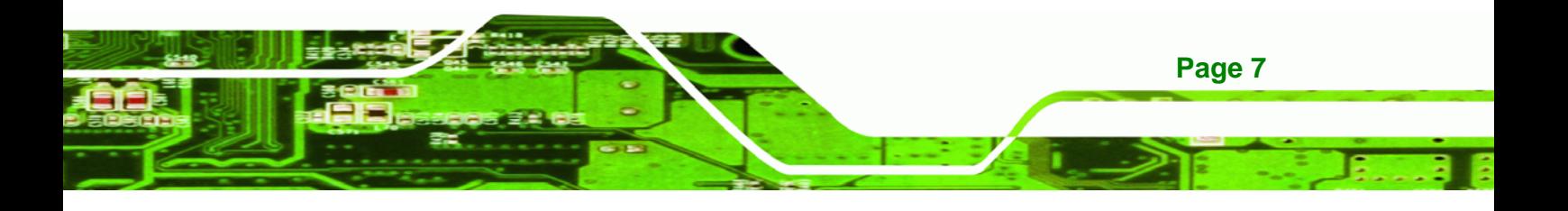

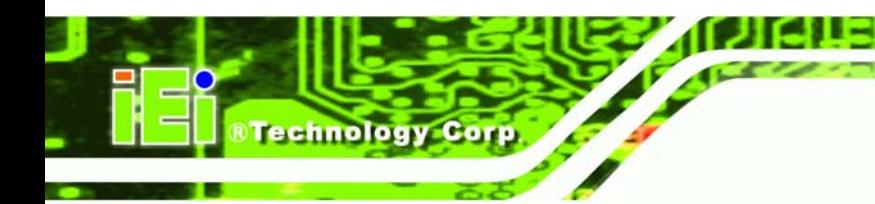

and the first party

### **1.4.3 Right Panel**

The right panel of the MODAT-328 is shown in **Figure 1-5**.

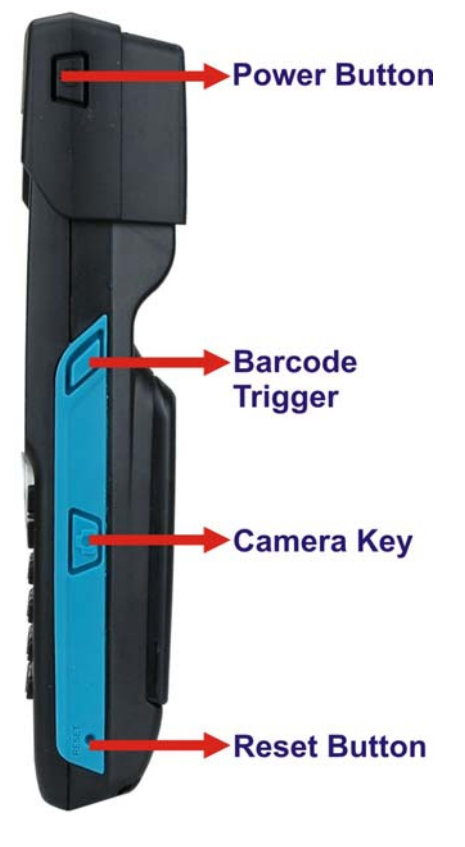

### **Figure 1-5: MODAT-328 Right Panel**

- **1 x Power Button**
- **1 x Barcode Scanner Trigger**
- **1 x Camera Key**
- 1 x Reset Button

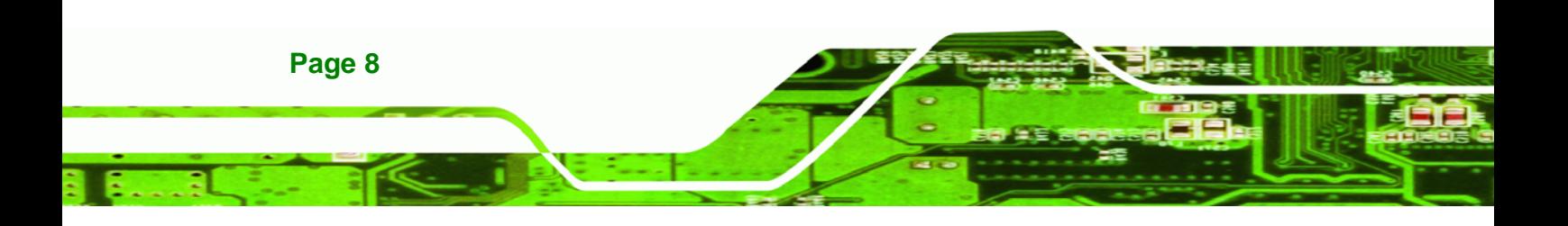

### **1.4.4 Bottom Panel**

The bottom panel of the MODAT-328 is shown below.

- . .

®Technology Corp.

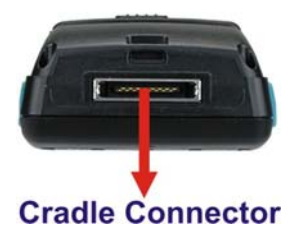

### **Figure 1-6: MODAT-328 Bottom Panel**

<sup>1</sup> 1 x 16-pin cradle charging connector

### **1.4.5 Back Panel**

The rear panel of the MODAT-328 is shown below.

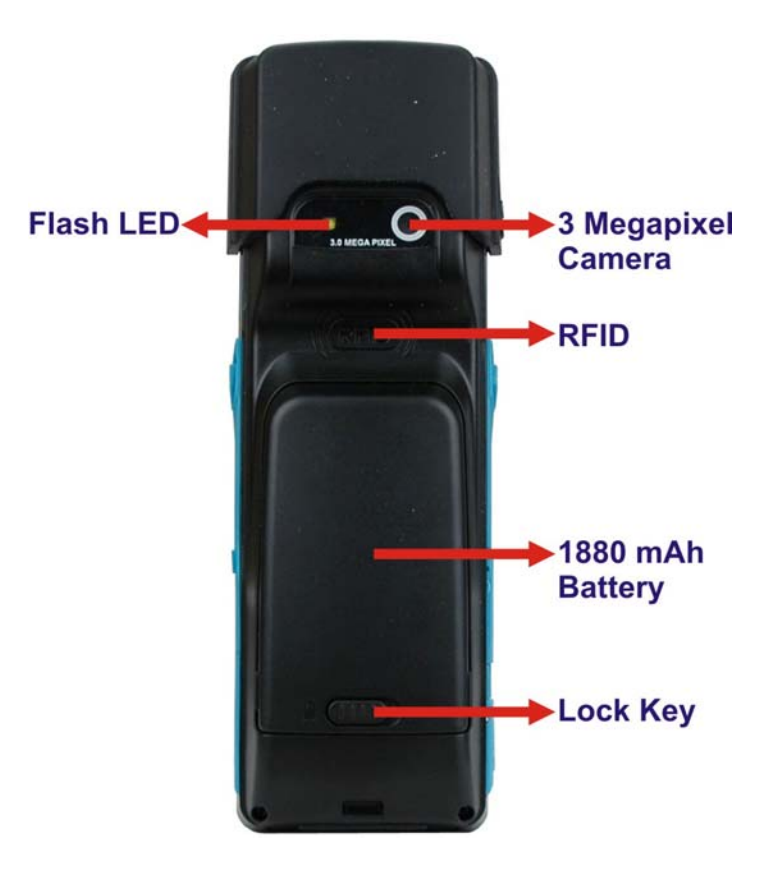

**Figure 1-7: MODAT-328 Rear Panel** 

**1 x LED FlashLight** 

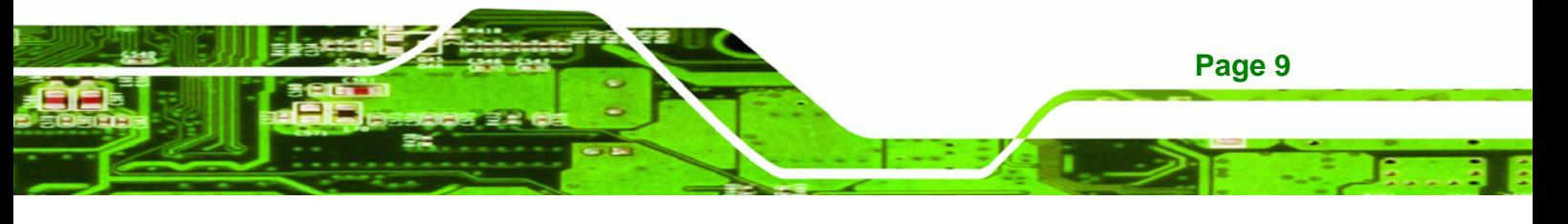

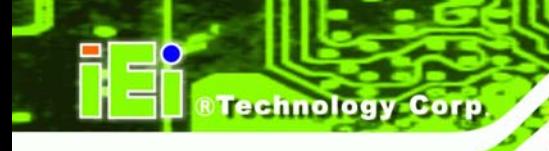

- **1 x 3 Megapixel Camera**
- 1 x RFID
- 1 x 1880mAh Battery
- **1 x Lock Key**

### **1.5 Specifications**

The technical specifications for the MODAT-328 systems are listed in Table 1-1**.**

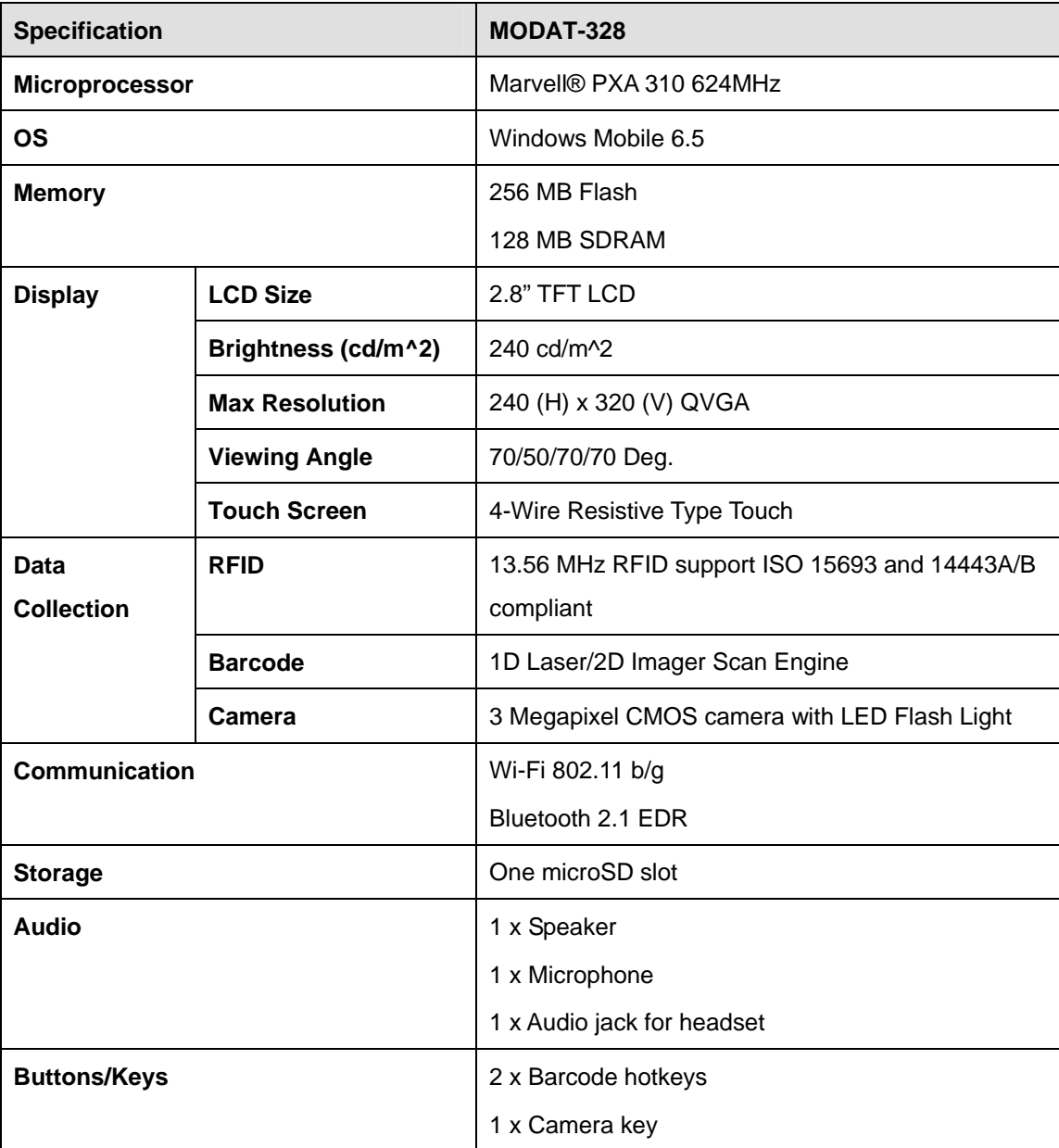

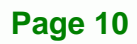

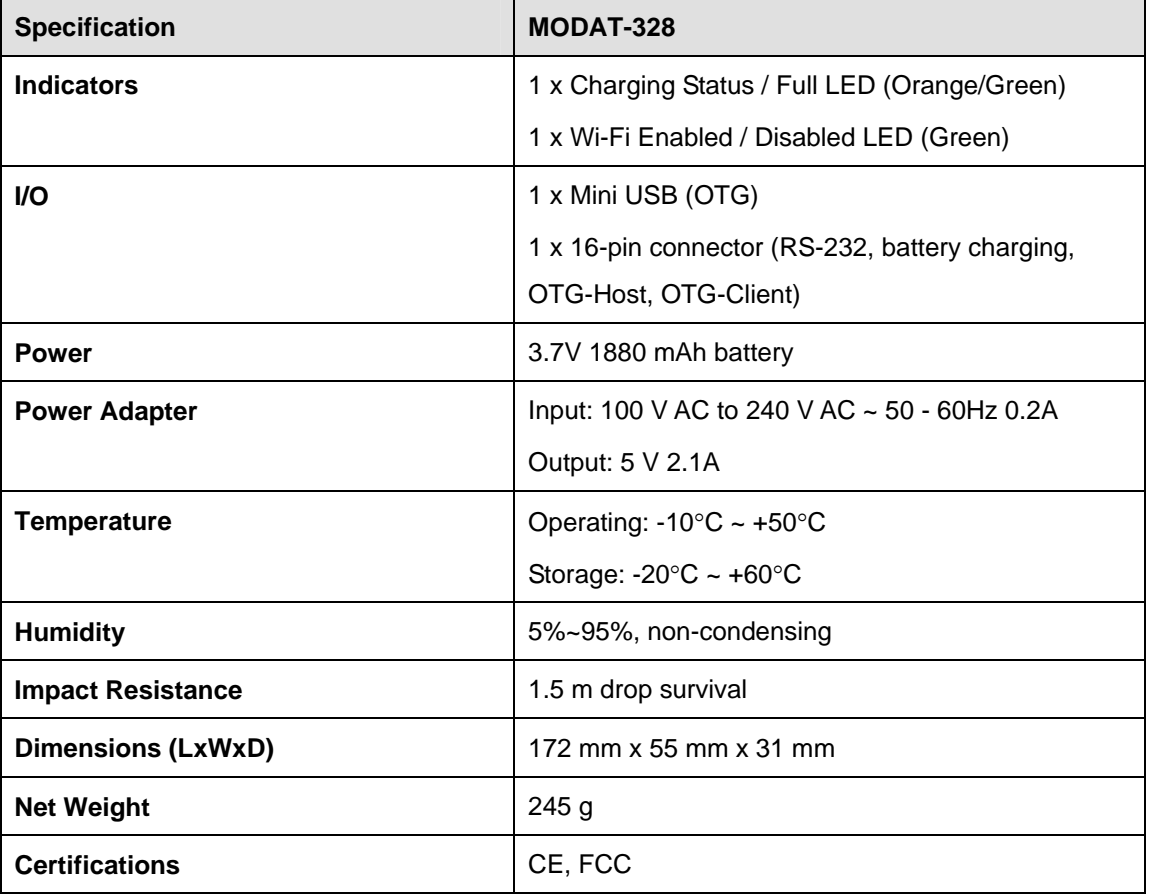

**®Technology** 

Corp.

בופבו

٣í

**Table 1-1: MODAT-328 System Specifications** 

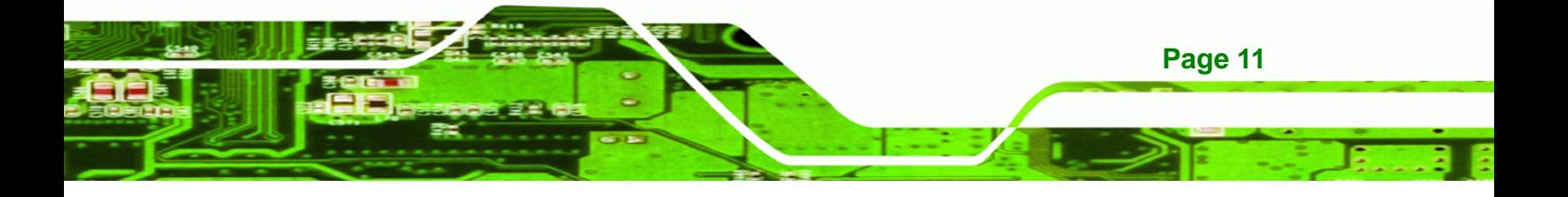

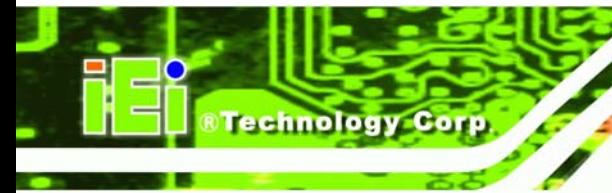

**COLLEGE** 

⊣

**1.6 Dimensions** 

ន  $\ddot{\circ}$ 

172.00

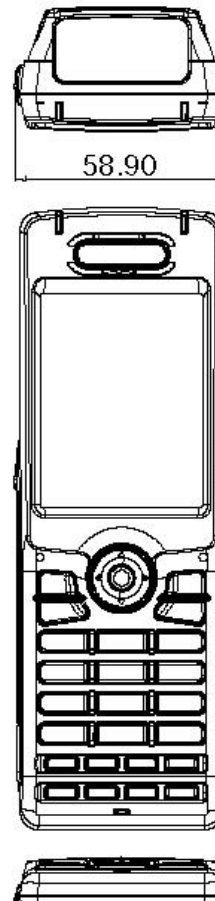

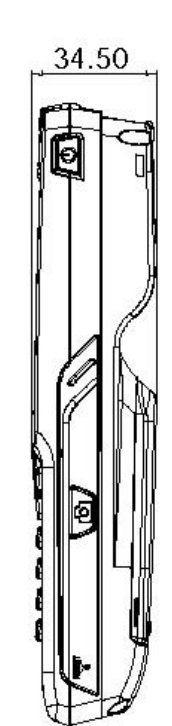

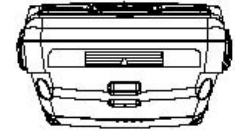

**Figure 1-8: MODAT-328 Dimensions (units in mm)** 

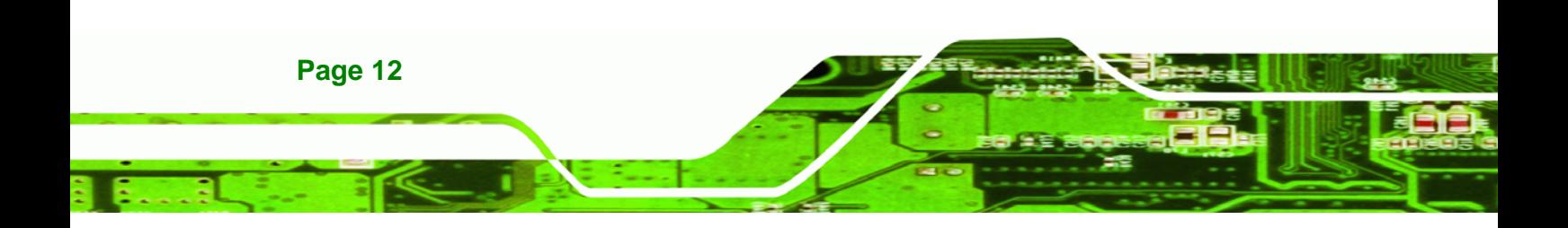

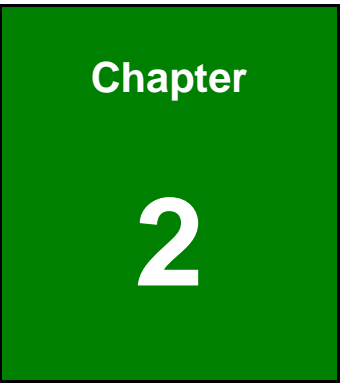

**STechnology** Corp.

# **2 Installation**

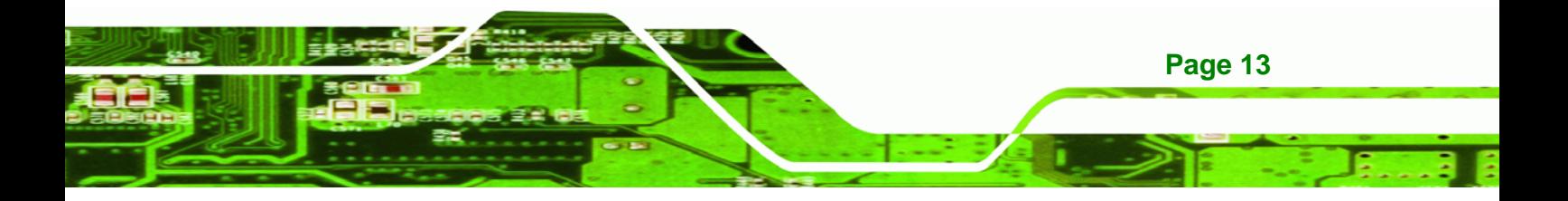

. . . . .

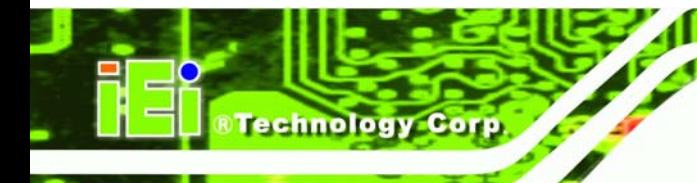

### **2.1 Getting Started**

The installation steps below should be followed in order.

- **Step 1:** Unpack the device.
- **Step 2:** Check that all parts are included.
- **Step 3:** Charge the MODAT-328.
- **Step 4:** Power up the system.

### **2.2 Unpacking the Device**

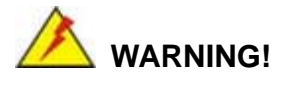

Only remove the protective plastic cover stuck to the front screen after installation. The plastic layer protects the screen surface during the installation process.

To unpack the MODAT-328, follow these steps:

- **Step 1:** Cut the sealing tape. Only cut deep enough to cut the tape.
- **Step 2:** Open the box.
- **Step 3:** Lift out the device.
- **Step 4:** Remove all the peripheral parts from the box.

#### **2.2.1 Packing List**

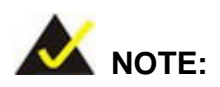

If any items from the packing list are missing, please contact your distributor immediately.

**Page 14** 

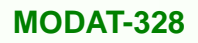

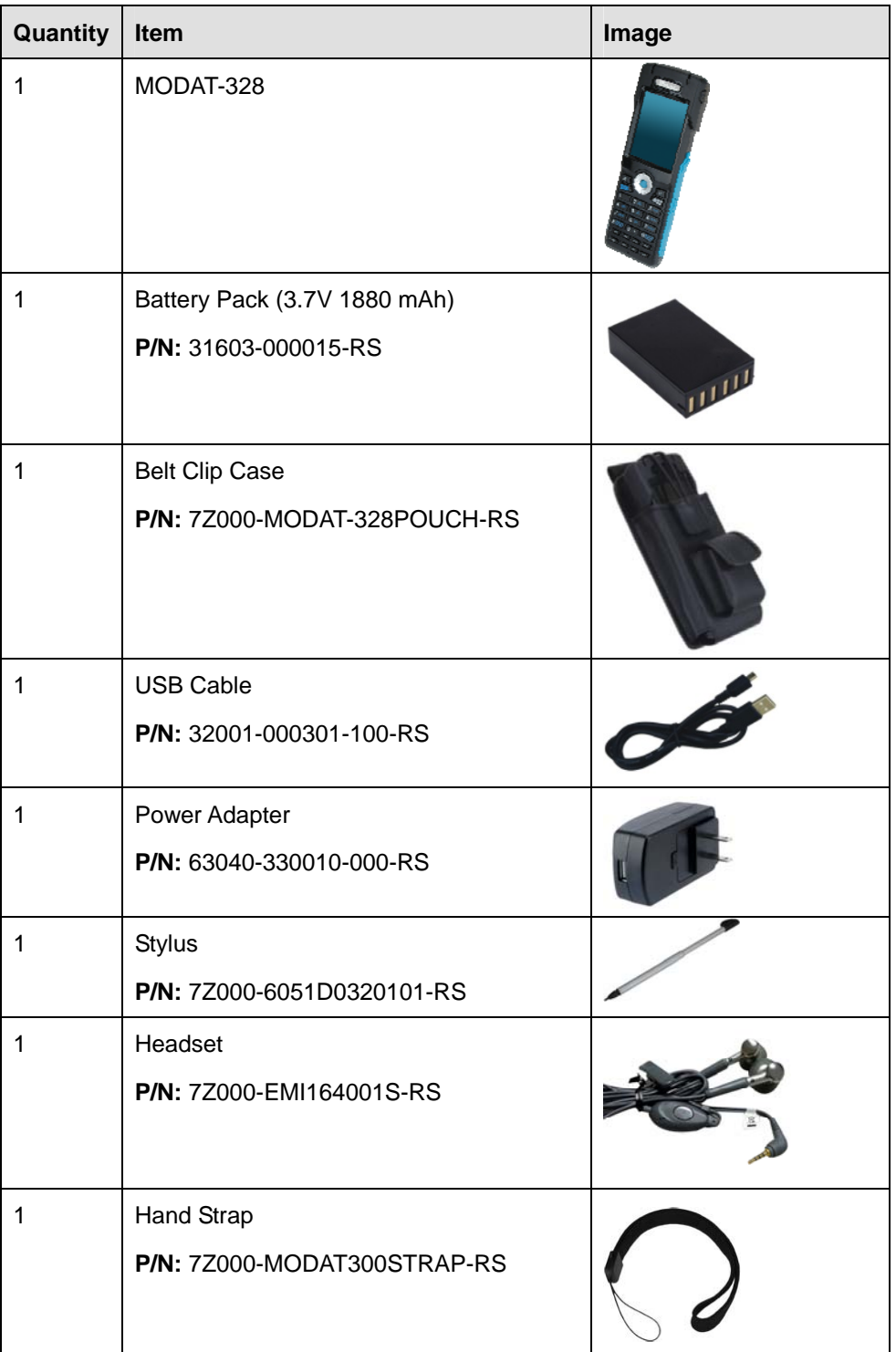

The MODAT-328 is shipped with the following components:

בופבו

®Technology Corp.

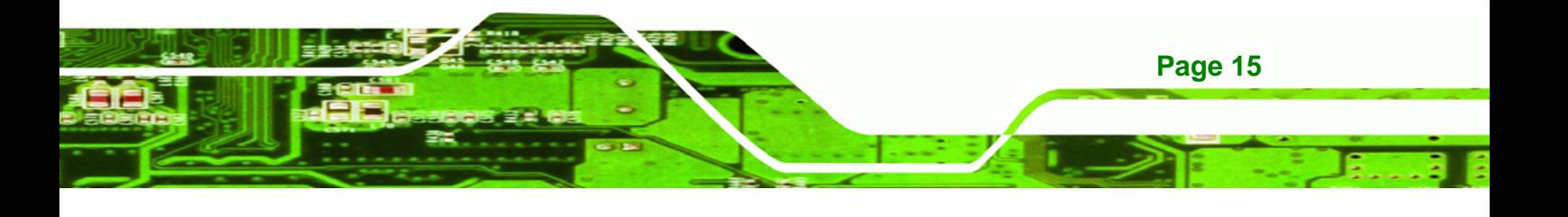

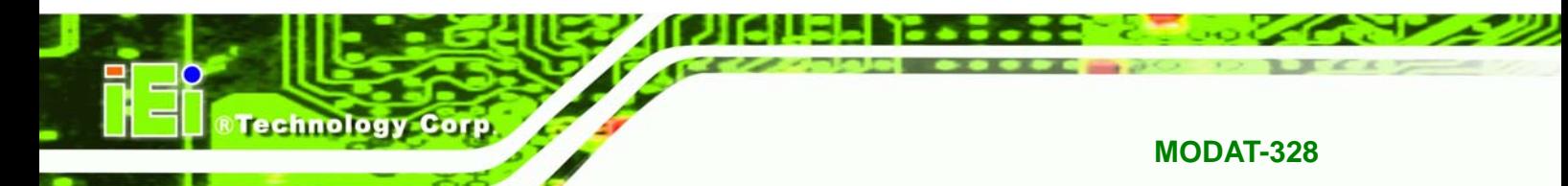

| Quantity | Item                 | Image                                     |
|----------|----------------------|-------------------------------------------|
|          | User's Manual CD ROM |                                           |
|          | P/N: 7B000-000550-RS | iEi<br>and freedom a professional process |

**Table 2-1: Packing List** 

### **2.2.2 Optional Items**

The following items are optional accessories for the MODAT-328:

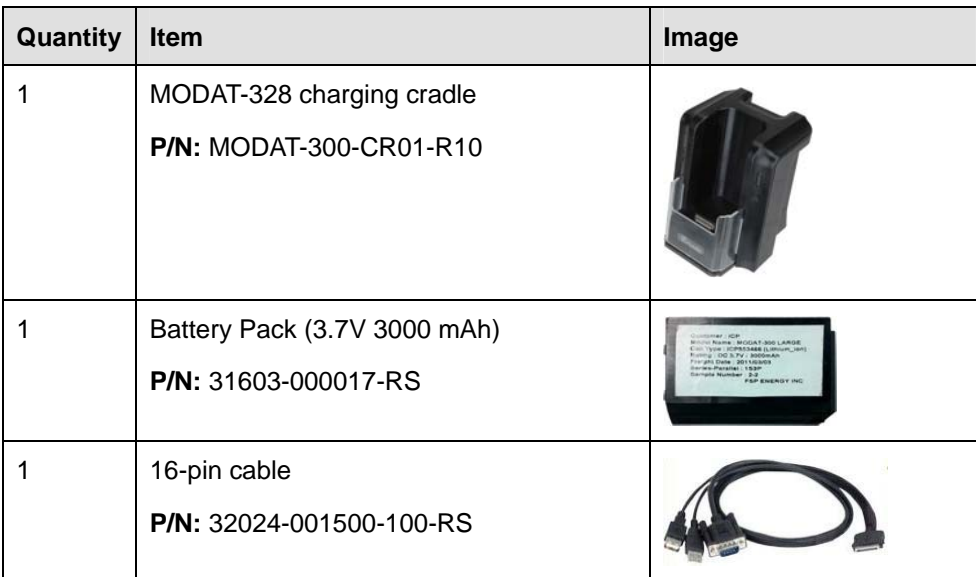

**Table 2-2: Optional Items List** 

### **2.3 Charging the System**

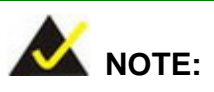

**Page 16** 

Before using the MODAT-328 for the first time, the battery must be charged for at least 4 hours. After that, the battery may be charged as needed.

To start using the MODAT-328, the user must charge the MODAT-328 by the power adapter. To charge the MODAT-328, please follow the steps below.

**RTechnolog** 

Corp.

- **Step 1:** Fold back the protective rubber flap to expose the mini-USB port.
- **Step 2:** Connect the mini-USB plug of the USB cable to the mini-USB connector on the left side panel of the MODAT-328 (**Figure 2-1**).

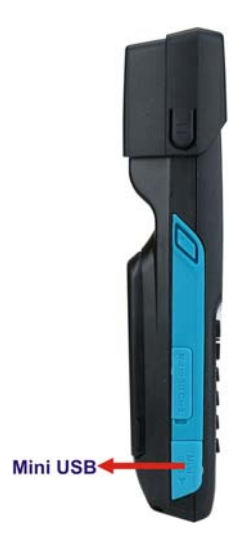

**Figure 2-1: MODAT-328 Mini USB Port** 

**Step 3:** Connect the USB cable to the USB connector of the power adapter (**Figure 2-2)**. Then plug the power adapter to a power source.

> **OR** connect the USB cable directly to a computer installed with the Windows XP operating system (the MODAT-328 is only supported by the USB driver from the Windows XP system).

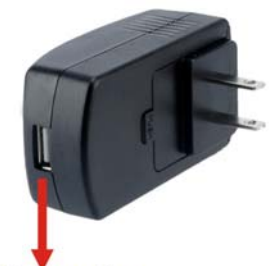

**USB Connector** 

**Figure 2-2: Power Adapter USB Connector** 

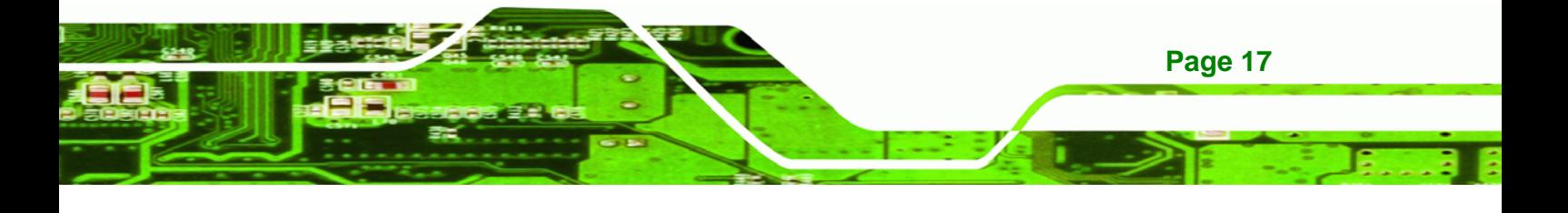

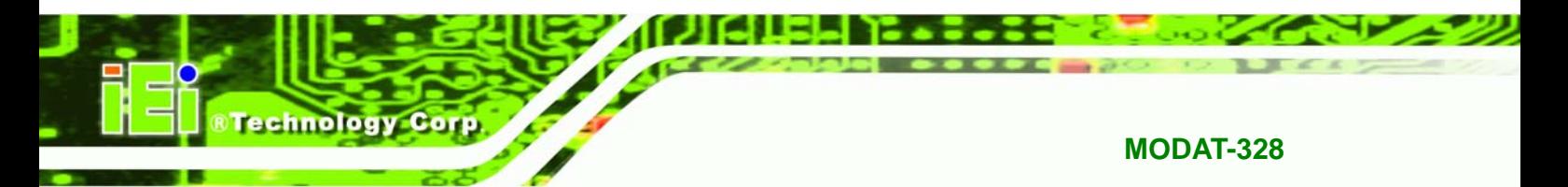

**Step 4:** The battery LED lights up orange to indicate that the battery is charging (**Figure 2-3**). When the battery is fully charged, the battery LED turns green.

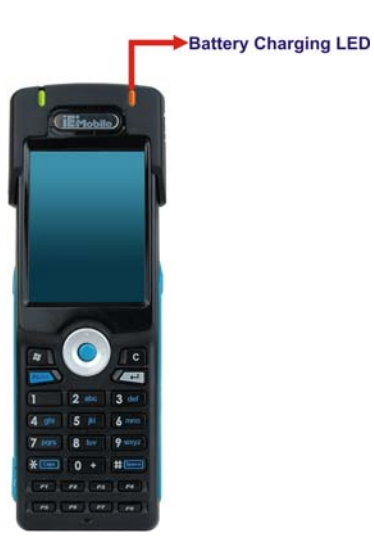

**Figure 2-3: Battery Charging LED** 

### **2.3.1 Using the Optional Cradle**

To charge the MODAT-328 using the optional charging cradle, follow the steps below.

**Step 5:** Connect the mini USB cable to the rear side of the charging cradle (**Figure2-4**).

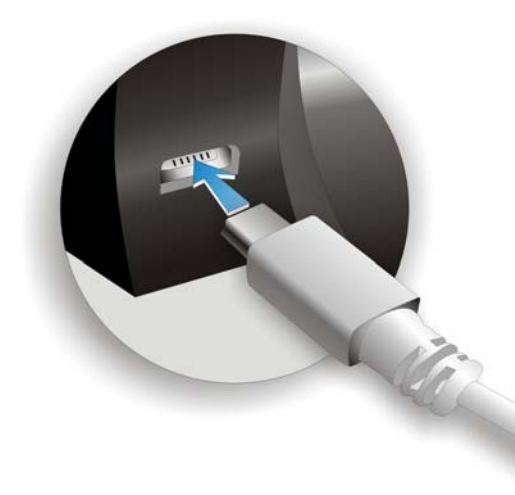

**Figure2-4: Connecting the mini USB cable to the cradle** 

**Step 6:** Plug the other end of the cable to a computer USB port.

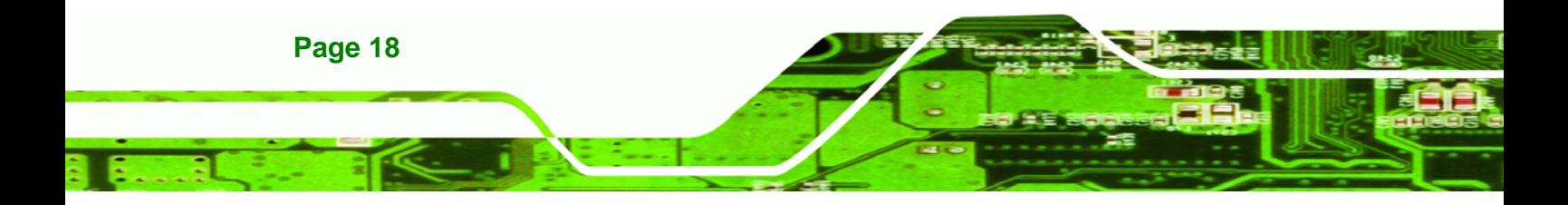

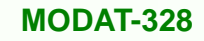

**Step 7:** Insert the MODAT-328 into the cradle to start charging the battery (**Figure 2-5**).

**RTechnolog** 

Corp.

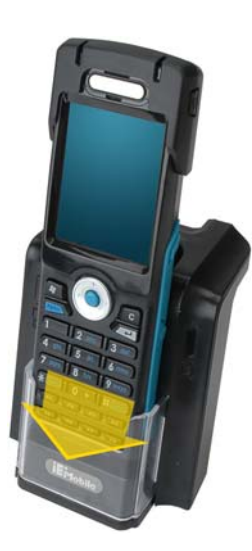

**Figure 2-5: Inserting the MODAT-328 to the charging cradle** 

### **2.4 Powering-On/Off**

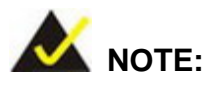

Before using the MODAT-328 for the first time, the battery must be charged for at least 4 hours. After that, the battery may be charged as needed.

To power-on/off the MODAT-328, please follow the steps below:

**Power-On**: Push the power button once. The start up screen should display.

**Power-Off**: Hold the power button down for a few seconds until the screen shuts off.

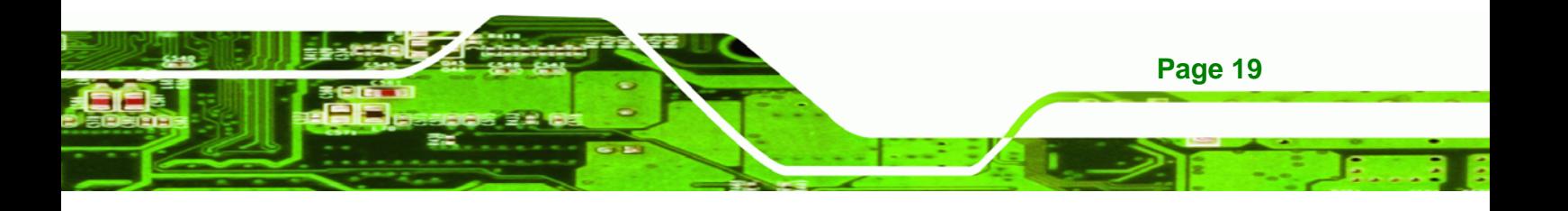

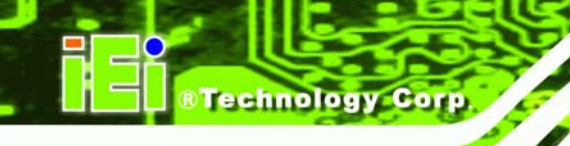

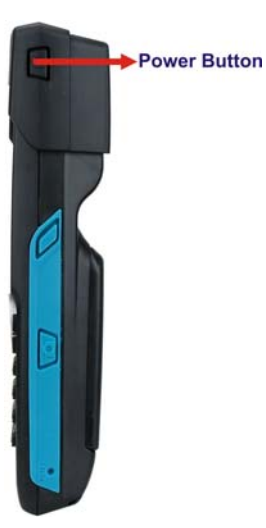

**Figure 2-6: Power Button** 

**2.5 R**

### **CAUTION:**

**esetting the System** 

Resetting the MODAT-328 may result in losing unsaved data. Before resetting the MODAT-328, remember to backup unsaved data using ActiveSync or by saving data directly onto a microSD card.

To reset the MODAT-328 please follow the steps below:

**Reset**: Insert the tip of your stylus or a ballpoint pen into the reset button (**Figure 2-7**). The MODAT-328 will shut down and restart after a few seconds.

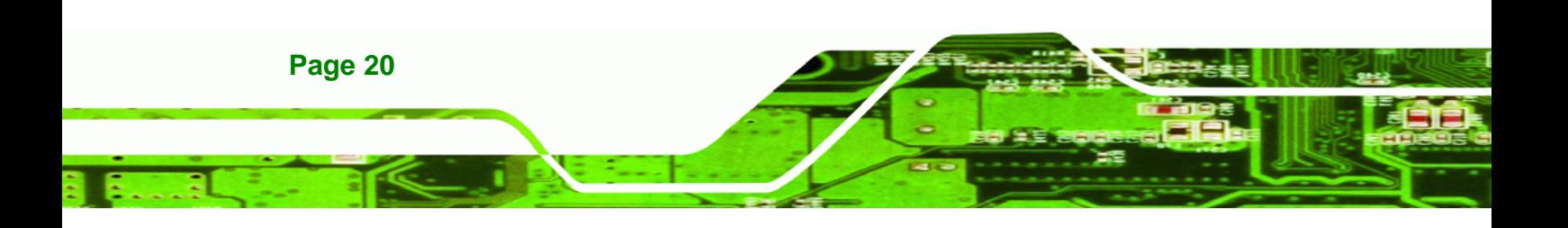

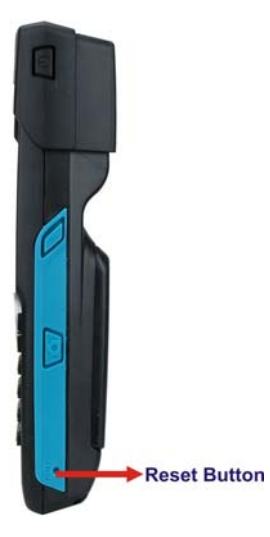

**Figure 2-7: Reset Button** 

### **2.6 Synchronized with Windows 7 System**

The MODAT-328 can be synchronized with a PC through USB connection. To synchronize with the Windows 7 system, please make sure to switch the USB mode to RNDIS mode (USB to PC) in the MODAT-328. To switch the USB mode, follow the steps below:

**&Technology** 

Corp.

**Step 8:** Power on the MODAT-328.

Step 9: Go to "Start" → "Settings" → "Connections" → "USB to PC".

**Step 10:** Check the "Enable advanced network functionality" option.

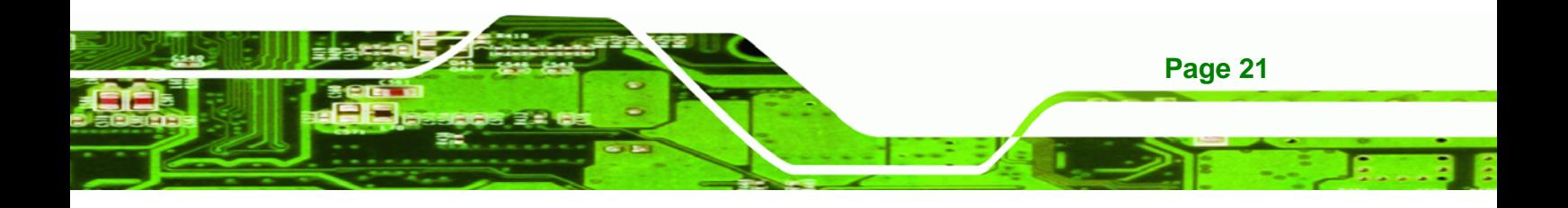

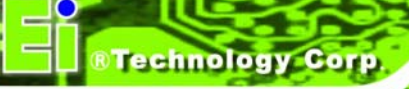

 $\sim$   $\sim$   $\sim$ 

⊷

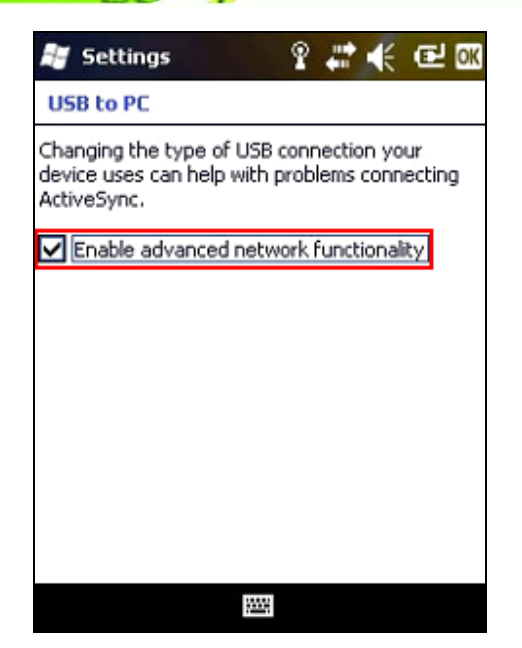

сш

**Figure 2-8: USB to PC Window** 

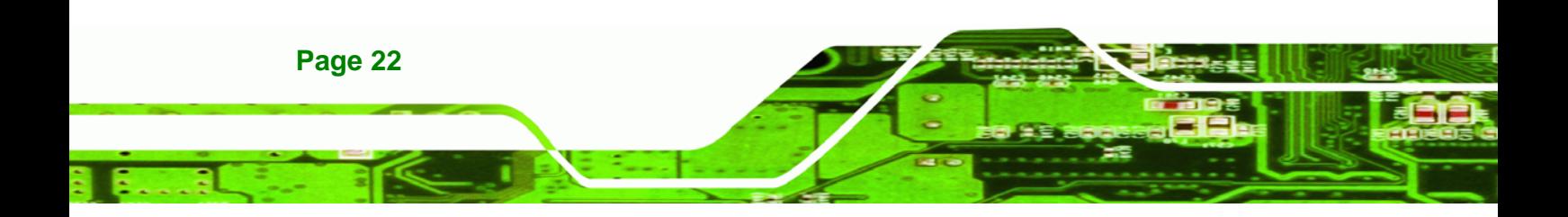

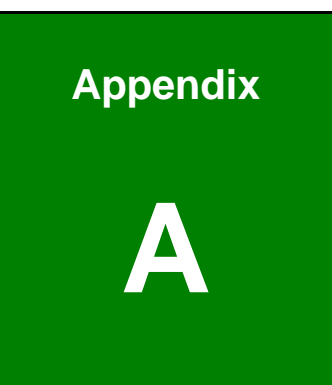

**STechnology Corp.** 

# **Safety Precautions**

- . .

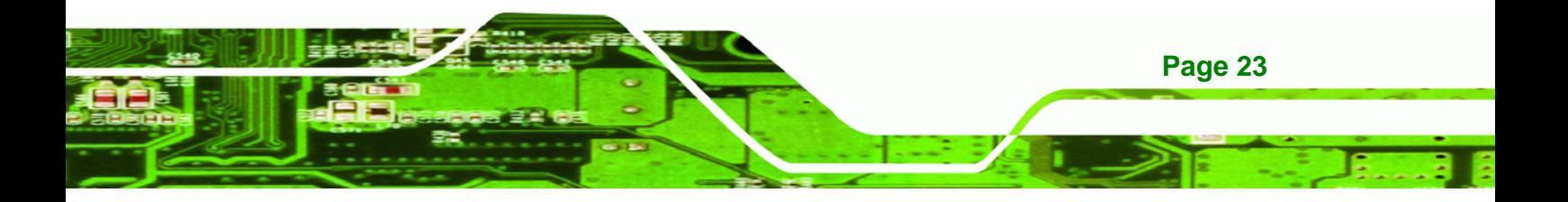

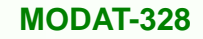

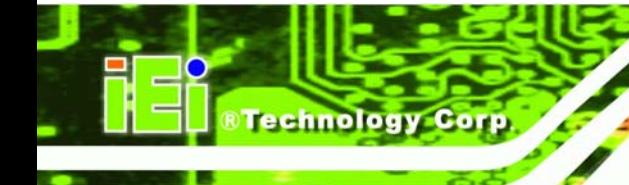

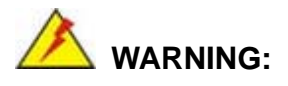

The precautions outlined in this chapter should be strictly followed. Failure to follow these precautions may result in permanent damage to the MODAT-328.

### **A.1 Safety Precautions**

Please follow the safety precautions outlined in the sections that follow:

### **A.1.1 General Safety Precautions**

Please ensure the following safety precautions are adhered to at all times.

- *Follow the electrostatic precautions* outlined below whenever the MODAT-328 is opened.
- *Make sure the power is turned off and the power cord is disconnected* whenever the MODAT-328 is being installed, moved or modified.
- *Do not apply voltage levels that exceed the specified voltage range*. Doing so may cause fire and/or an electrical shock.
- **Electric shocks can occur** if the MODAT-328 chassis is opened when the MODAT-328 is running.
- *Do not drop or insert any objects* into the ventilation openings of the MODAT-328.
- *If considerable amounts of dust, water, or fluids enter the MODAT-328*, turn off the power supply immediately, unplug the power cord, and contact the MODAT-328 vendor.
- **DO NOT**:
	- o Drop the MODAT-328 against a hard surface.
	- o Strike or exert excessive force onto the LCD panel.
	- o Touch the LCD panel with a sharp object
	- o Use in a site where the ambient temperature exceeds the rated temperature

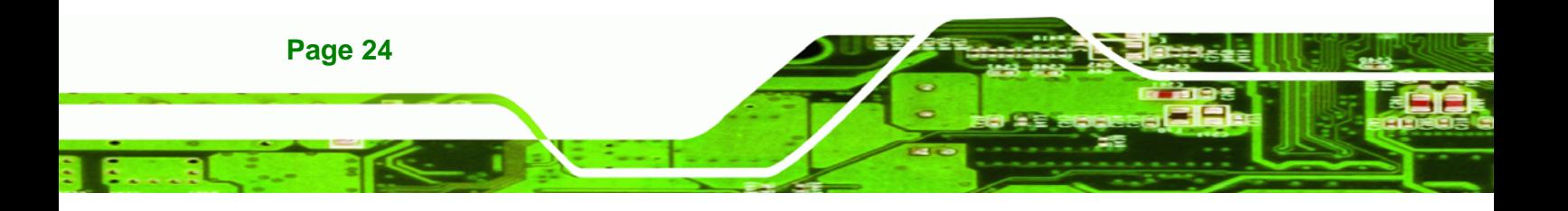

### **A.1.2 Anti-static Precautions**

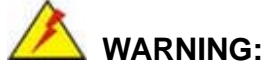

Failure to take ESD precautions during the installation of the MODAT-328 may result in permanent damage to the MODAT-328 and severe injury to the user.

**&Technology** 

Corp.

Electrostatic discharge (ESD) can cause serious damage to electronic components, including the MODAT-328. Dry climates are especially susceptible to ESD. It is therefore critical that whenever the MODAT-328 is opened and any of the electrical components are handled, the following anti-static precautions are strictly adhered to.

- *Wear an anti-static wristband*: Wearing a simple anti-static wristband can help to prevent ESD from damaging any electrical component.
- *Self-grounding*: Before handling any electrical component, touch any grounded conducting material. During the time the electrical component is handled, frequently touch any conducting materials that are connected to the ground.
- *Use an anti-static pad:* When configuring or working with an electrical component, place it on an antic-static pad. This reduces the possibility of ESD damage.
- *Only handle the edges of the electrical component*: When handling the electrical component, hold the electrical component by its edges.

### **A.1.3 Product Disposal**

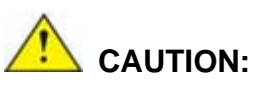

Risk of explosion if battery is replaced by and incorrect type. Dispose of used batteries according to instructions and local regulations.

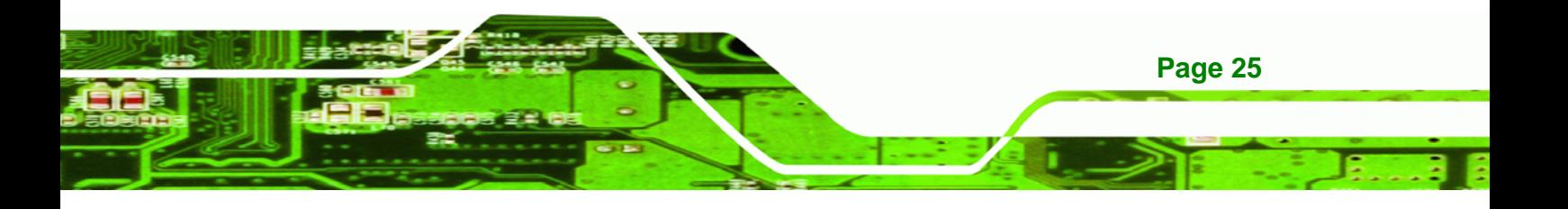

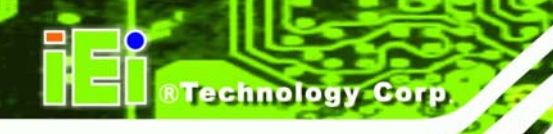

- Outside the European Union If you wish to dispose of used electrical and electronic products outside the European Union, please contact your local authority so as to comply with the correct disposal method.
- Within the European Union:

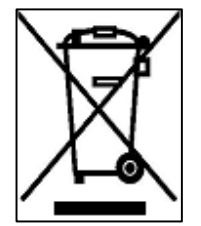

EU-wide legislation, as implemented in each Member State, requires that waste electrical and electronic products carrying the mark (left) must be disposed of separately from normal household waste. This includes monitors and electrical accessories, such as signal cables or power cords. When you need to dispose of your display products, please follow the

guidance of your local authority, or ask the shop where you purchased the product. The mark on electrical and electronic products only applies to the current European Union Member States.

Please follow the national guidelines for electrical and electronic product disposal.

### **A.2 Maintenance and Cleaning Precautions**

When maintaining or cleaning the MODAT-328, please follow the guidelines below.

### **A.2.1 Maintenance and Cleaning**

Prior to cleaning any part or component of the MODAT-328, please read the details below.

- Except for the LCD panel, never spray or squirt liquids directly onto any other components. To clean the LCD panel, gently wipe it with a piece of soft dry cloth or a slightly moistened cloth.
- The interior of the MODAT-328 does not require cleaning. Keep fluids away from the MODAT-328 interior.
- Be cautious of all small removable components when vacuuming the MODAT-328.
- Turn the MODAT-328 off before cleaning.
- Never drop any objects or liquids through the openings of the MODAT-328.
- Be cautious of any possible allergic reactions to solvents or chemicals used when cleaning the MODAT-328.
- Avoid eating, drinking and smoking within vicinity of the MODAT-328.

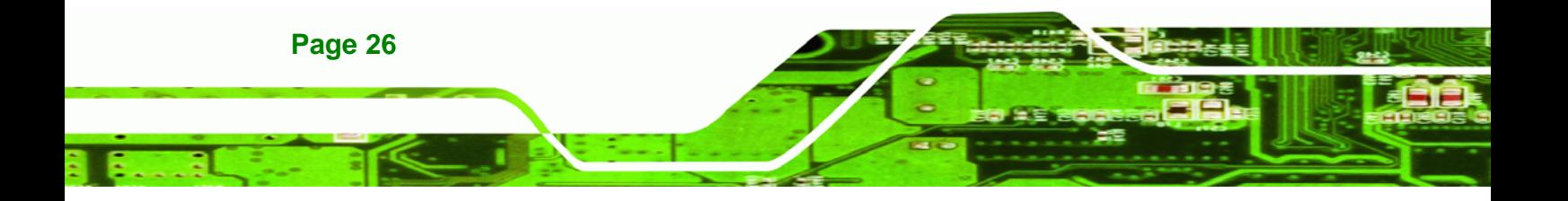

### **A.2.2 Cleaning Tools**

Some components in the MODAT-328 may only be cleaned using a product specifically designed for the purpose. In such case, the product will be explicitly mentioned in the cleaning tips. Below is a list of items to use when cleaning the MODAT-328.

 *Cloth* – Although paper towels or tissues can be used, a soft, clean piece of cloth is recommended when cleaning the MODAT-328.

**RTechnology** 

Corp.

- *Water or rubbing alcohol* A cloth moistened with water or rubbing alcohol can be used to clean the MODAT-328.
- *Using solvents* The use of solvents is not recommended when cleaning the MODAT-328 as they may damage the plastic parts.
- *Vacuum cleaner* Using a vacuum specifically designed for computers is one of the best methods of cleaning the MODAT-328. Dust and dirt can restrict the airflow in the MODAT-328 and cause its circuitry to corrode.
- *Cotton swabs* Cotton swaps moistened with rubbing alcohol or water are excellent tools for wiping hard to reach areas.
- *Foam swabs* Whenever possible, it is best to use lint free swabs such as foam swabs for cleaning.

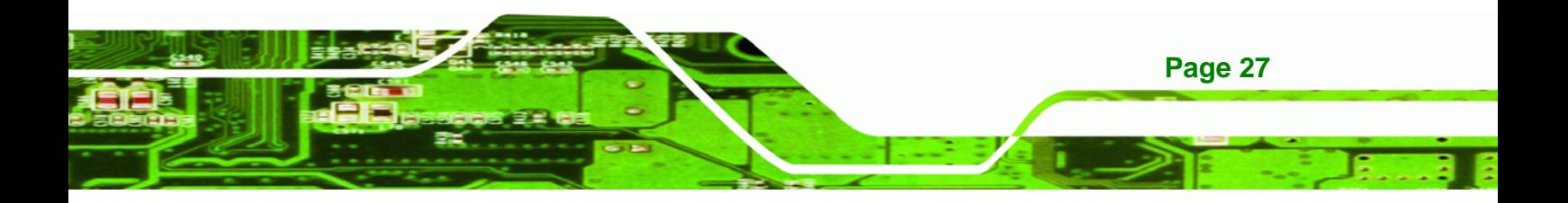

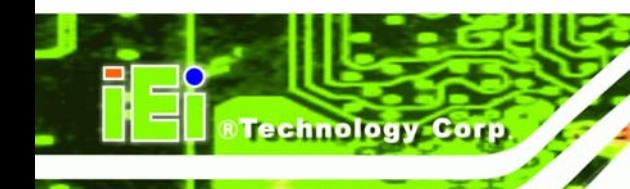

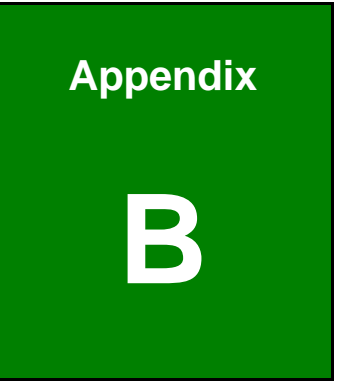

# **B International Standards Compliance**

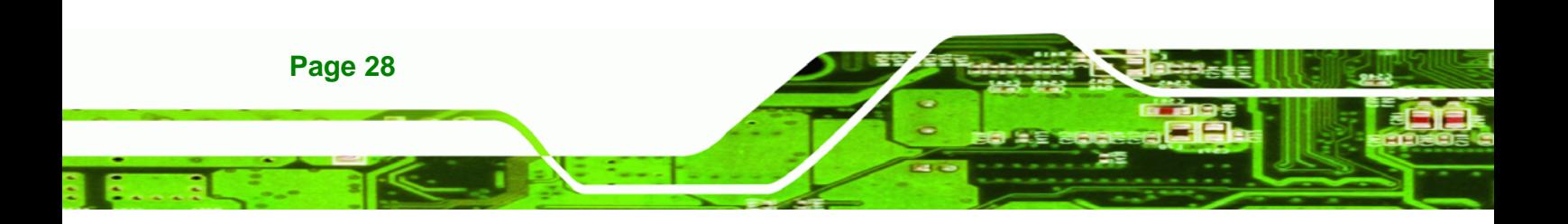

### **B.1 EN 60601-1, EN 60601-2**

 $C \in$ 

The LCD monitor complies with the EN 60601-1 and EN 60601-2 of related European standards.

בובב

**&Technology** 

Corp.

**B.2 FCC** 

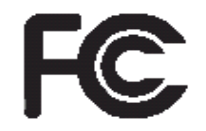

We hereby declare that the equipment specified above conforms to the technical standards as specified in the FCC Rules.

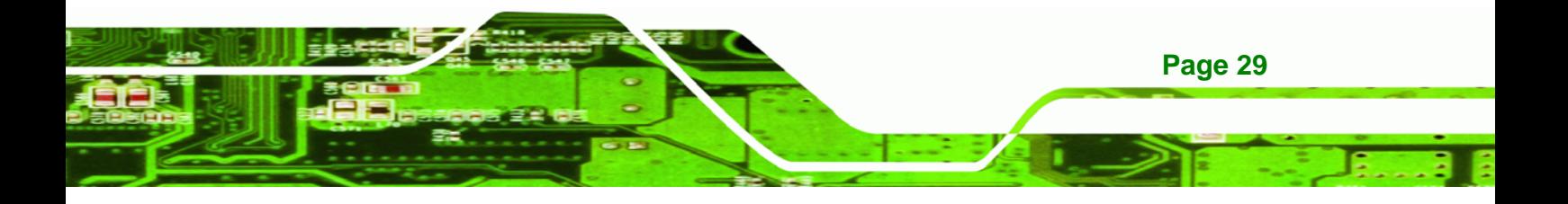

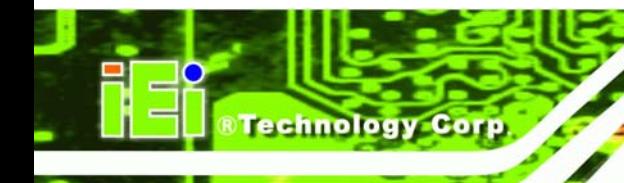

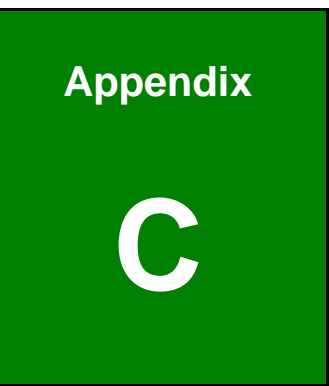

# **C Hazardous Materials Disclosure**

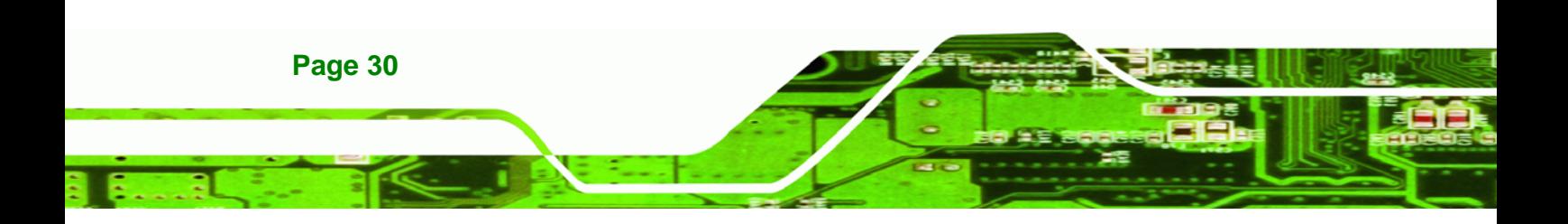

### **C.1 Hazardous Materials Disclosure Table for IPB Products Certified as RoHS Compliant Under 2002/95/EC Without Mercury**

The details provided in this appendix are to ensure that the product is compliant with the Peoples Republic of China (China) RoHS standards. The table below acknowledges the presences of small quantities of certain materials in the product, and is applicable to China RoHS only.

**RTechnology** 

Corp.

A label will be placed on each product to indicate the estimated "Environmentally Friendly Use Period" (EFUP). This is an estimate of the number of years that these substances would "not leak out or undergo abrupt change." This product may contain replaceable sub-assemblies/components which have a shorter EFUP such as batteries and lamps. These components will be separately marked.

Please refer to the table on the next page.

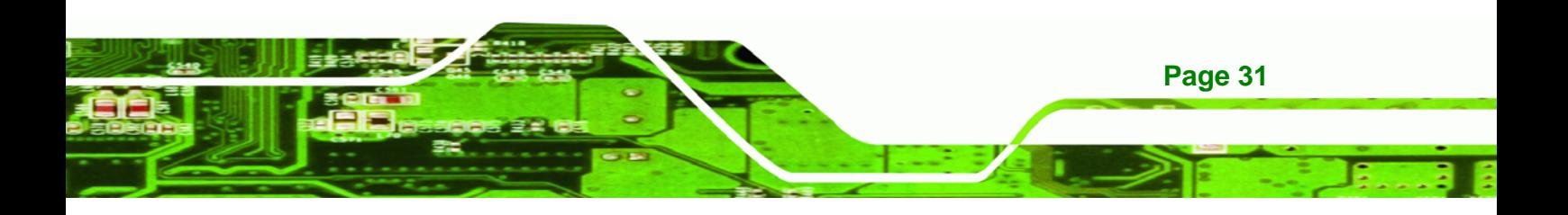

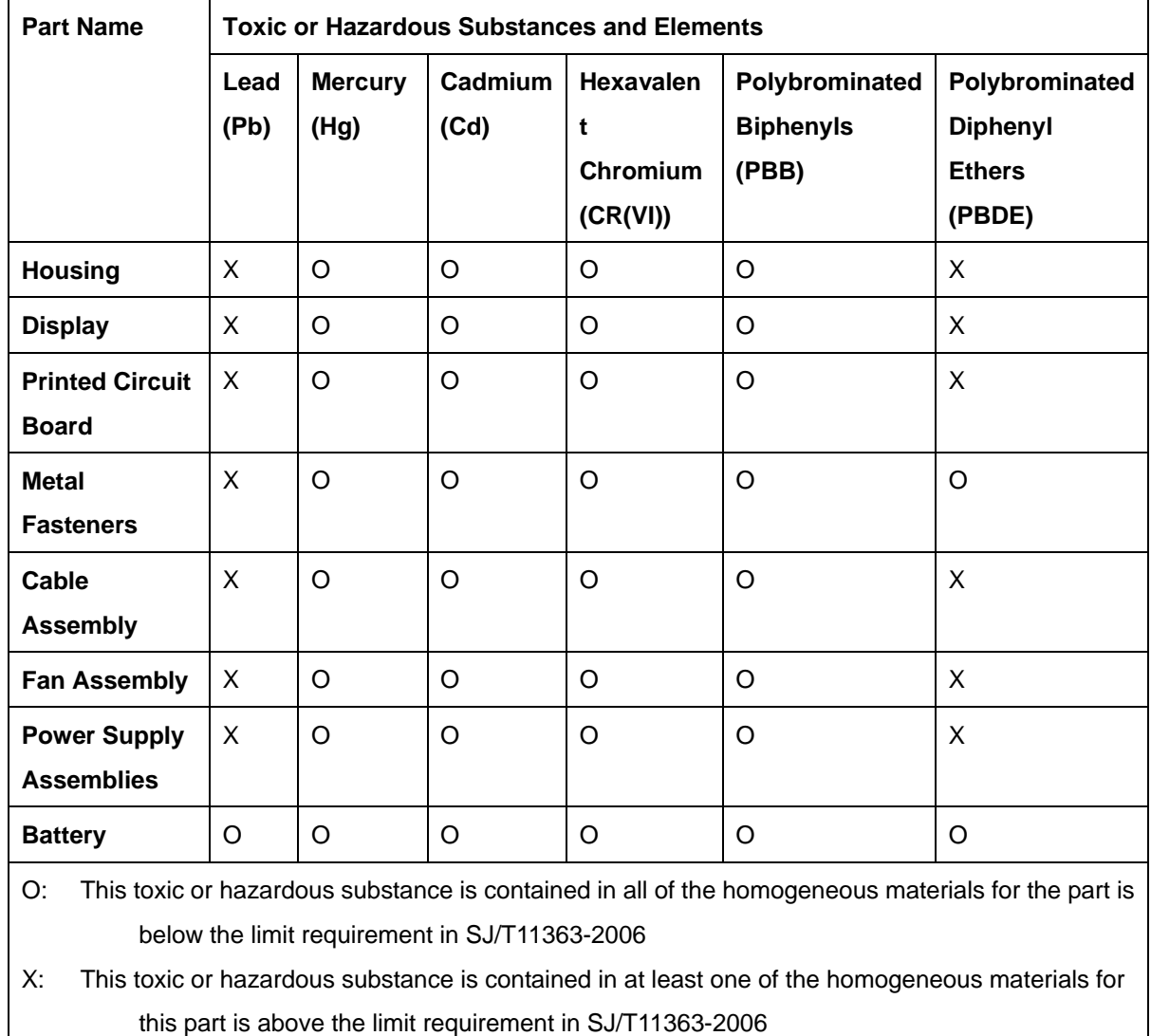

---

Technology Corp.

в

72 -

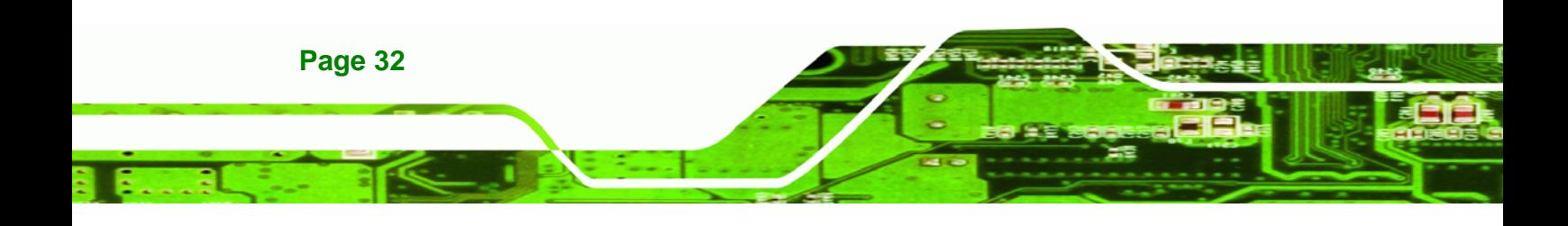

此附件旨在确保本产品符合中国 RoHS 标准。以下表格标示此产品中某有毒物质的含量符 合中国 RoHS 标准规定的限量要求。

®Technology Corp.

تدالحها

本产品上会附有"环境友好使用期限"的标签,此期限是估算这些物质"不会有泄漏或突变"的 年限。本产品可能包含有较短的环境友好使用期限的可替换元件,像是电池或灯管,这些元 件将会单独标示出来。

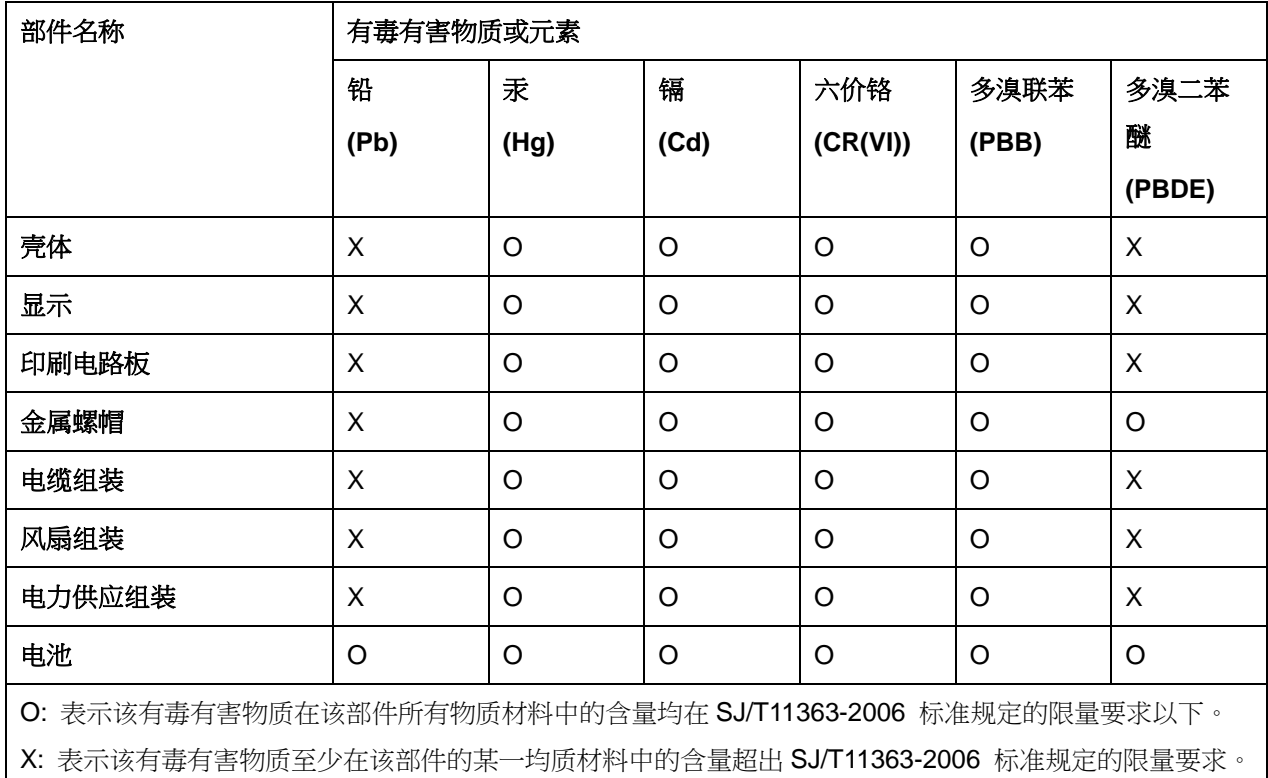

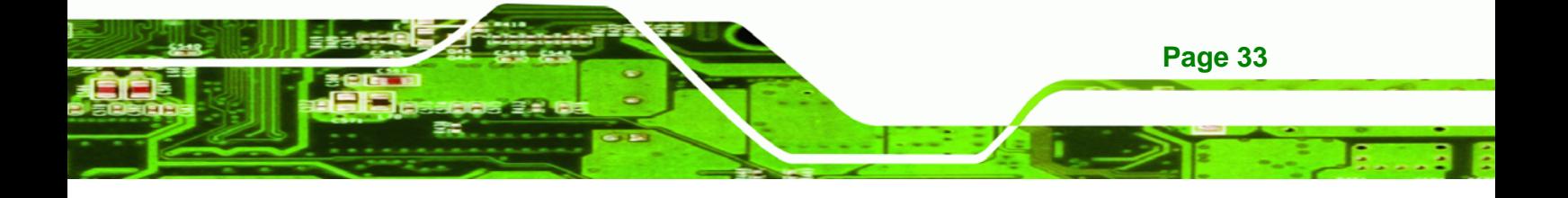